Ahmad Hadi

# Educational Content Management System for math-logical e-Learning

Helsinki Metropolia University of Applied Sciences Bachelor's Degree Degree Program in Information Technology **Thesis** 3 October 2013

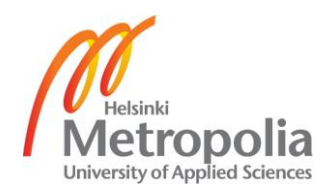

# **Contents**

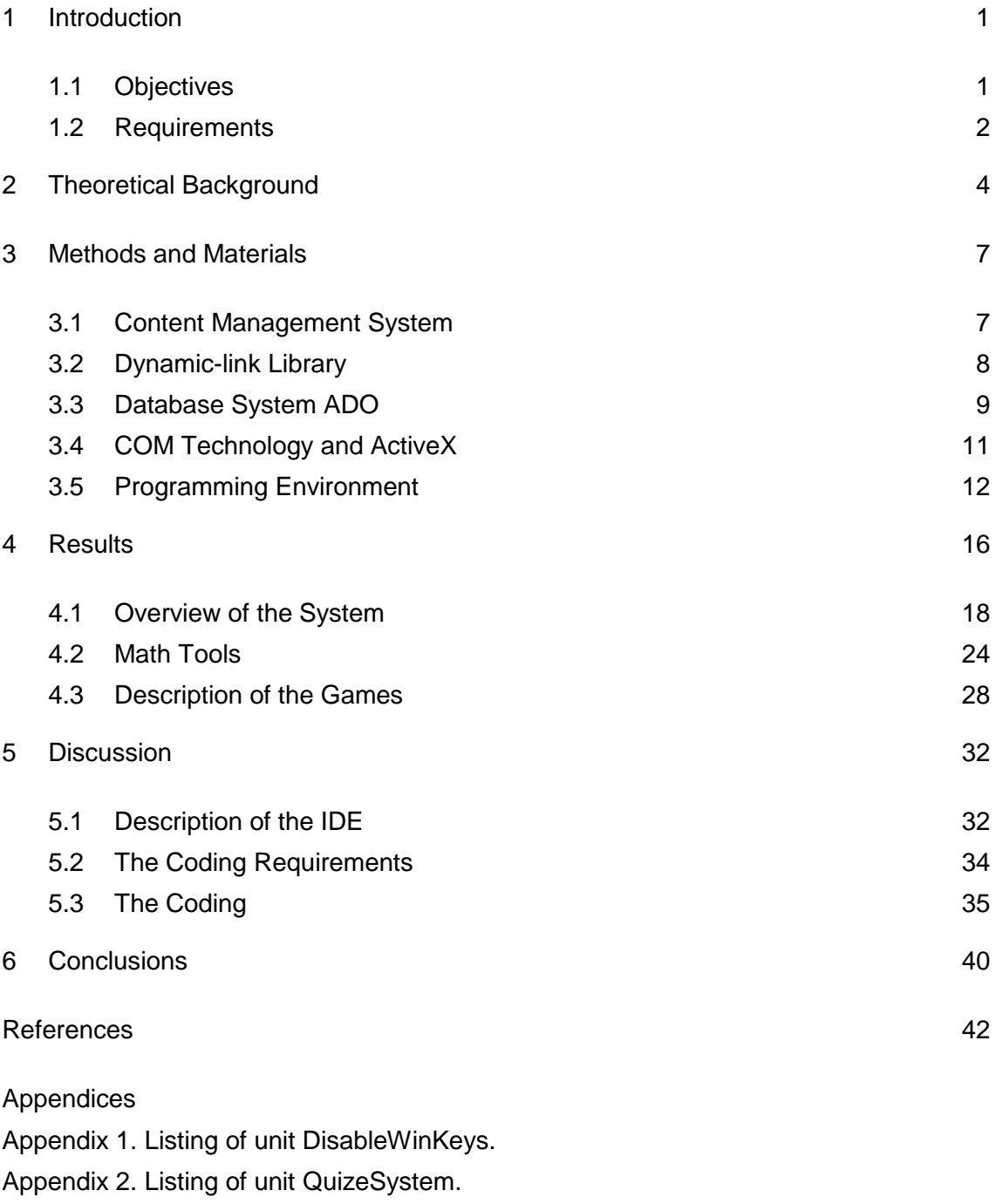

Appendix 3. Structure of the software system.

Appendix 4. Listing of unit CalcExpress.

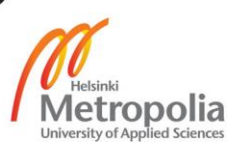

#### <span id="page-2-0"></span>**1 Introduction**

The primary objective of this project is to design and develop a software system for mathematics and logic education. The software is aimed to improve math and logic skills of users. Moreover, the software should allow teachers or any math or logic experts to change or add tasks. Additionally the objectives of this project are the practical implementation of my theoretical knowledge and to develop my programing skills. During the work on the project it is possible to gain experience in the software development field and to improve writing and presentation skills.

In general the Content Management System (CMS) is a software platform. The purpose of a CMS is to manage and to process the content. The content is very often defined as specific data. In this project the content consists of logic and math tasks and corresponding solutions. An Educational Content Management System for math-logic e-learning which can operate on Windows platform is the target of this software project.

Embarcadero Rapid Application Development Studio (RAD Studio) allows fast and very efficient development of native Windows applications. The RAD Studio includes the Delphi computer language which is convenient for math and logic operations. Therefore the RAD Studio was chosen as an integrated development environment for this project.

#### <span id="page-2-1"></span>1.1 Objectives

This software project should have an installer for a desktop or a laptop Windows platform. Additionally it should be manageable, which means that tasks or the content of the system should be defined by teachers because it is a Content Management Systems (CMS) for math-logical e-learning. The web development CMS became popular in the last decade due to the exponential growth of demand for websites. A majority of the CMS are dedicated to simplify web application development. An example of a popular Web CMS is the Joomla. Big companies and organizations such as eBay, IKEA, MacDonald's, UN are using the Joomla CMS for their websites according to the home page of the Joomla foundation www.Joomla.org. [7, 2]

The definition of the Content Management System in this project is different from the conventional definition. The first difference is that, this software project is not for web development but it is for simplifying development of the educational e-learning software. The second important difference is that the CMS for e-learning can be installed standalone on a computer and it is able to operate without the Internet. The Internet connection is used to fetch updates or to upgrade the software. One of the most important parts of any software project is planning. The purpose of this project is to learn how to develop a software system, to learn how to plan, to manage and to solve all kind of related problems concerning project development.

#### <span id="page-3-0"></span>1.2 Requirements

The software should consist of quizzes, educational and brain developing games. The deployment of this project via a website was a part of the requirements.

The basic requirements to this software project were:

- portability
- reusability
- user-friendly interface
- modern UI design
- Internet connection.

The first requirement means that the software should be able to run on different operating systems. In this project the base platform was Microsoft Windows. For the Linux-like platforms the software can be recompiled in the Lazarus IDE. Also it is possible to develop a Web-based application which would improve the portability of this software system.

The second requirement states that this software should be reusable. The purpose of this software depends on its content. For example, with the math content it can be used as math educational software or with the physics content it can be used as physics educational software. However, the best use of this software will be achieved if the content is related to math or logic, for instance math, algebra, discrete math, geometry, logic contents will be more suitable for this CMS than other type of contents.

The user-friendly interface item in the list refers to the type of an interface which is simple and intuitively understandable for any user. Also the colors and order of elements are convenient and reasonable. A modern UI should have modern features. It should be suitable for the recent trends and demands of the UI design. For example, it would be sensible to implement the Microsoft Metropolis (Windows 8) style for the UI in this project because it is new and popular. The Internet connection is one of the most important and initial features of the contemporary software applications. Often the Internet connection is used to fetch updates or to send data to the server. Another use of the Internet for modern software systems is remote database systems.

Time management for the project consists of a timetable which is presented in Table 1.

| <b>Months</b> |                          |             |            |           |            |
|---------------|--------------------------|-------------|------------|-----------|------------|
| <b>Steps</b>  | planning, al- developing |             | assembling | improving | debugging, |
|               | gorithm                  | basic comp. | components | design    | testing    |

Table 1. Time flow of work on the project.

Table 1 shows that the most time-consuming steps were developing basic components and debugging.

Moreover the software should have an installer and an uninstaller. The installation and uninstallation procedures should be easy. Also this software should have a help system. The help, documentation and instructions should be available in this application. More detailed information about the software should be available on the home page. All requirements were created by taking into account time limitations, availability of programing tools and other aspects such as size of the software. Therefore imbalance between demands and resources did not appear. However, some problems concerning to the limitations of the time took place during the project development.

## <span id="page-5-0"></span>**2 Theoretical Background**

The IDE is an abbreviation for Integrated Development Environment. In some sources it is also called as Integrated Design Environment or Integrated Debugging Environment. In this report the initial meaning of this term is adopted. The IDE is an enhanced and featured editor for software development. The IDE Embarcadero RAD Studio is used for development of this project. [8, 1]

The UML is an abbreviation for Unified Modeling Language. UML is a multi-purpose modeling language for software engineering. It can be used for software design and data modeling. There are possibilities (software tools) which allow to translate an UML diagram directly into a ready software product and vice versa. [8, 1]

The Rapid Application Development (RAD) is a software development methodology. The RAD is a methodology of programming that uses minimal planning in favor of rapid prototyping. The RAD approach significantly increases the speed of software development. The RAD method was implemented in this software project [8, 1].

RAD methodology consists of the following phases:

- business modelling
- data modelling
- process modelling
- application generation and testing
- turnover. [5, 1]

The business modeling phase consists of following steps:

- to define the business-field and the goals
- to collect and classify all related data
- to create the first outline and a sketch of the project plan
- to create a plan for development and deployment of the software project. [5 ,1]

Data modeling includes a definition of data-types and the creation of tables. The next step is to create connections between tables and a definition of key-fields. In this project the Unified Model Language (UML) was used for data modeling. The data modeling is the initial phase of the creation of a database [8, 1].

The application generation and testing consists of:

- fast prototyping
- $\bullet$  coding
- implementation
- collection of data related to the bugs and further development
- returning back to fast prototyping. [5 ,1]

The fast prototyping is replacing the planning phase of software development. At the same time prototyping is a coding process. Eventually this will save time and effort because it is a combination of two processes ongoing in parallel. Also fast prototyping is helpful for finding bugs before the final phase of coding. The RAD method is periodic and iterative. It allows to deploy fast and then periodically update, upgrade and improve the application. It is one of the most efficient ways of software development [5,152]. The RAD method increases the speed of software development and reduces costs.

The CMS is an abbreviation for Content Management System. The term CMS itself is relatively new and often refers to web software development. In terms of web development it is a ready website with an open source and a complete admin-side. However the use of the CMS is not limited only to web applications. Different types of CMS are widely used in various types of software. The common functionality for any type of the CMS is the management of stored data. The use of the CMS will increase code reusability. This will save time and effort during software development.

The focus of this project is development of an e-learning CMS or briefly, e-CMS. E-learning is a type of learning process where the letter "E" or "e" refers to electronic origin. Usually it is about educational software systems or simply, about electronic books. In general the e-learning method is becoming more popular due to a set of advantages over the classic methods.

Component Object Model (COM) is an interface and a software technology which was introduced by Microsoft in the late 1993. The COM interfaces are implemented in the several computer languages such as C++ and Delphi [3, 1]. The main idea in this technology is that programmers can use COM - objects without knowledge of their internal structure or even computer language. COM presents a binary interface for dynamical communication between components. It offers reusable methods (procedures and functions) for programmers. [2, 46]

The Object Linking and Embedding (OLE) is a technology developed by Microsoft. It allows an editing application to export part of a document to another editing application and then import it with an additional content. For example, a table from the Excel can be embedded into a Word document.

ActiveX Data Objects (ADO) is a software technology for data-access which was introduced by Microsoft in 1996. Basically ADO consists of COM objects for a manipulation of data in a database. It includes data manipulations such as to update, to delete, to add new data etc. Additionally it is possible to run a SQL script directly via an ADO-instance. [2, 6]

Dynamic-link Library (DLL) is Microsoft's implementation of the shared library concept in the operating system Microsoft Windows. It allows to create fast, lightweight applications and to use data safely. More details about DLL, ADO and COM are given in subsections 3.3, 3.4 and 3.5.

Object-orientated Programming (OOP) is a programming paradigm (a fundamental style) that represents concepts as "objects". The objects have data fields (variables, constants, properties) and associated procedures or functions known as methods. In the Objectorientated Programming (OOP) the prototypes are abstract presentation of the classes, methods and fields. An object is usually an instance of a class. A class is an abstract data-type. Usually it includes templates and descriptions for the methods and fields. The fields consist of different type of data such as numeric, string or characters. The objects are used to interact with one another. They are used to design applications and computer programs. The data fields are attributes (properties) that describe an object. They can be presented as a constant, variable or any other type of data. The methods are used to process the fields of an object. Therefore the methods define behavior of an object. C++, Object Pascal and Java are examples of object-oriented programming languages. Some computer languages such as Java and C# are pure object-oriented. All variables in the pure OOP languages are presented as objects. In this case the fields of an object also are objects with the corresponding methods and behavior. Therefore the processing of the fields is easy. [8, 1]

The main software developing environment for this software project is the Embarcadero RAD Studio and the database system ADO. The RAD Studio allows to utilize all advantages of the OOP. The software technologies such as DLL and COM are used in this project. Additionally the Microsoft Access and Office are used to create the database and help-system for this project.

## <span id="page-8-0"></span>**3 Methods and Materials**

The objective of this chapter is to explain the technical terms which have been used in this project. Other goals of this chapter are to describe the software developing environment and the main concepts and additionally to show how this project was carried out in practice.

## <span id="page-8-1"></span>3.1 Content Management System

The name of the product is "eCMS". The letter "e" refers to the first letter of the word "educational". For example, the eCMS can be used for the math-logic training, exams and tests. A web CMS allows, for example to change articles, images, banners, to delete posts, to change design and rules or site map. The purpose of a website which is based on a CMS totally depends on the content and the settings of that CMS. Therefore the purpose of a website can be defined via its CMS settings.

In the same way a purpose of an eCMS depends on the settings and the content. Therefore the goal of this software system can be set through the content management system. The content and settings of an eCMS can be redefined. For example, the math eCMS can be redefined as educational software for physics or vice versa.

Usually an administrator of website has access to the all options and content of the corresponding CMS. Therefore the administrator can change and update the system. For example, an e-learning website can be transform into a web shop or vice versa. In the same way the settings of an eCMS are open for teachers or any math-logic experts. They have full access to the content and settings of the system. An eCMS is desktop software

and therefore it contains features which cannot be implemented by using only web technologies. On the other hand it can use an Internet connection, for example to update the content or to fetch new tasks.

#### <span id="page-9-0"></span>3.2 Dynamic-link Library

Microsoft technology, which is called Dynamic-link Libraries (DLL) plays an important role in the development of this project. DLL is Microsoft's implementation of the shared library concept in the Microsoft Windows. These libraries usually have the file extension "dll" or "ocx" or "drv" for legacy- system drivers. The ActiveX-controls use the shared library concept.

Embarcadero Delphi does not need LIB files such as the computer language C++ to import functions from DLLs and to bind them to an application in runtime. In Delphi the keyword "external" is used in the function declaration. For example, this is a declaration of a function which is located in an external DLL file "Funcom.dll":

```
function GetResourceAsJpeg(const resname: string): TJpegImage;
external 'Funcom.dll';
```
The keyword "external" is used before the path to the Funcom.dll. This DLL-file is located in the same folder as the application itself. Therefore the relative path 'Funcom.dll' is enough to access and there is no need for an absolute path. However, an absolute path might work without any problem. In the same way it is possible to have access to any method or field of the Funcom.dll.

The file formats for DLL are the same as for the Windows EXE files. A DLL file can contain code, data and resources in any combinations. They provide a mechanism for the shared code and data. This allows developers of the shared code to upgrade functionality of an application fast and easily without requiring to be re-linked or recompiled. The code of a DLL module is usually shared among all the processes that use it. Therefore they occupy a single place in a physical memory and do not take space in the page file (virtual memory). If the physical memory occupied by a code section is to be reclaimed, its contents are discarded. Later-on it can be reloaded directly from the DLL file if it is necessary. In contrast to the public code sections, the data sections of a DLL are usually private. Therefore each process which uses a DLL has its own copy of all the DLL data. Optionally, the data sections can be made shared, allowing inter-process communication via that shared memory area. However, this may cause problems in the access process.

## <span id="page-10-0"></span>3.3 Database System ADO

Microsoft's ActiveX Data Objects (ADO) is a set of Component Object Model (COM) objects for accessing data sources. The ADO allows a developer to write programs that access data without the knowledge of how the database is implemented. In most cases this will increase the speed of the programming and save time. The use of ADO does not require knowledge of SQL. However, it is possible to execute SQL commands directly via ADO procedures. Microsoft ADO contains almost any kind of functions and procedures for manipulating and accessing a database. For example, there are functions for finding fields, records, updating, deleting, counting and showing size (value) of data field or record.

Some basic steps are required to access and manipulate data by using the Microsoft ADO. The first step is to create a connection between an ADO object and database and a record-set object to receive data [5, 387]. After this it is possible to open the connection. An open connection allows passing the desired table name or an SQL statement as a parameter to an ADO method and to do all the planned searching/processing on the fetched data. Committing any changes to the data can be done by using the following commands:

```
Update();
//or 
UpdateBatch();
```
End of working with Microsoft ADO include the closing record-set and current connection:

```
free();
Close();
```
Compatibility with many modern database systems is a very important advantage of the Microsoft ADO. For example, it is possible to use the Oracle Call Interface (OCI) in the C# after declaration of this:

After this it is possible to work with an Oracle database.

The benefits of the ADO technology particularly in this project or in software projects in general include the following:

- Easy to use
- High performance
- Control of cursor position
- Complex cursor types
- Synchronous, asynchronous or event-driven query execution
- Ability to return multiple result sets from a single query
- Re-usable, property-changeable objects.

Indeed the main advantage of this technology is that for the use of ADO, the knowledge of SQL is not needed. After establishing a connection to a DB, all related procedures (methods) are automatically available for accessing and manipulating data. Therefore it is easy to use. Another important advantage of ADO is high performance. The performance remains high although there is no direct connection to DB but it is via ActiveXcontrols. The cursor in the context of Data Base as the field of computer science means the position of an active record in the DB system. The ADO system enables to control the position of a cursor via corresponding procedures. It includes several types of cursors such as batch, server and client-side cursors.

In the ADO technologies the execution of a query can be event-driven. Therefore the order of data-exchange can be controlled. It is possible synchronously or asynchronously to exchange data between an application and a DB system. All objects of the ADO system are reusable because they are derived from AciveX-objects. The properties of the ADO objects can be changed via code. Therefore there is access to read or write the properties (fields) of an ADO object. The Microsoft ADO has an advanced record set, cash management and flexibility because it works with existing database technologies and all OLE DB providers. Information about Object Linking and Embedding (OLE) technology is provided in the section 3.1. The ADO technology has an excellent error trapping of the system, so the use of this technology is beneficial. The disadvantages of ADO technology refer to portability issues. The implementation of the ADO technology can be

only on the Windows platform. The new version of ADO is ADO.NET which can operate only if .NET framework is installed. This framework makes ADO more portable among the different versions of Windows platforms.

#### <span id="page-12-0"></span>3.4 COM Technology and ActiveX

The Microsoft Component Object Model (COM) technology and ActiveX are widely used in this project. The main purpose of these technologies is to increase the code-reusability and speed up the software development process. The COM technology in the Microsoft Windows-family of operating systems enables software components to communicate between each other. The COM is used by developers to create re-usable software components. Also it allows to link components together and to build applications. The Microsoft COM technology enables the use of Windows services. The COM objects can be created with a variety of programming languages. Object-oriented languages such as C++ and Delphi provide programming mechanisms that simplify the implementation of COM objects. The family of COM technologies includes COM+, Distributed COM (DCOM) and ActiveX® Controls. [1, 1]

Microsoft provides the COM interface for majority of Windows applications and programming interfaces such as Direct Show, Media Foundation, Packaging API, Windows Animation Manager, Windows Portable Devices and Microsoft Active Directory (AD). The COM is used in Microsoft applications such as Microsoft Office family of products. For example, COM OLE technology allows the Microsoft Word documents to be dynamically linked to data in Microsoft Excel spreadsheets. Furthermore the COM Automation technology allows users to build scripts in their applications to perform repetitive tasks or to control one application from another. [1, 4]

The ActiveX is a framework for defining re-usable software components. It is not bounded to a certain computer language. ActiveX controls are mini program-building blocks. They can be used to create distributed applications working over the Internet through web browsers [3, 65]. Examples include customized applications for gathering data, viewing certain kinds of files and displaying animation. For example, the Internet Explorer allows to embed its own ActiveX-controls on web pages. Software applications can be composed of one or more of those components in order to provide their functionality [2, 20]. The Microsoft Windows applications, including those from the Microsoft itself such as Internet Explorer, Microsoft Office, Microsoft Visual Studio and Windows Media Player use ActiveX controls to build their feature-set [5, 87]. The Majority of Microsoft applications are encapsulating their own functionality as an ActiveX-control, which can be embedded into other applications.

The IE ActiveX-controls have been used in this project to provide interactivity and possibility to work with different types of files. Programmers can write ActiveX-controls in any language which supports the COM technology. For example, the following languages/environments are supporting the Microsoft COM technology:

- $\bullet$  C++
- Delphi (Object Pascal)
- Visual Basic
- .NET Framework (C#, ASP etc.). [1, 5]

In this project the ActiveX-controls were used for HTML processing and other functionalities. Moreover the ActiveX-controls were implemented as visual components in the help system of this software project [4, 198]. A very important implementation of the ActiveX-controls in this project was the database connection.

# <span id="page-13-0"></span>3.5 Programming Environment

Programming environments in general and specifically to the Integrated Development Environment (IDE) for this project are discussed in this section. An integrated development environment or interactive development environment is a software application for software development. It provides facilities to computer programmers.

An IDE normally consists of a source code editor, build automation tools and a debugger. The choice of the computer language and IDE for this project was based on the following requirements:

- Reliability, correctness
- Possibility to develop cross-platform
- Use of the RAD methods.

It is possible to achieve reliability and correctness by using a computer language without any "hidden" error. The "hidden" errors are not totally hidden in practice but the main issue is that for programmers it is difficult to identify them. For example, in some cases

the computer language C++ have arithmetic procedures, when the results are rounded automatically without notification. In order to avoid this type of error the Object Pascal was chosen as a main program language for this project, because the Object Pascal is a strong-typed computer language where the type of results for math operation must be predefined.

The use of RAD methods will save time and increase the efficiency of programming. Moreover, this project does not need system level programming. Therefore the most effective way of the development is implementation of the RAD methods. This will help to debug the software fast and apply the changes without serious problems.

Additionally the IDE should have the following features:

- Support for database and network
- Use of technologies (components) such as ActiveX, DLL and ADO
- Ready, drag and drop components
- Possibility to use advantages of Object Orientated Programming (OOP)
- Error check system, which can identify errors and suggest solutions.

The Microsoft Visual Studio or the Embarcadero Rapid Application Development Studio could provide the best solution for this software project. They are highly featured and enhanced programming environments. The Microsoft Visual Studio has some problems with other platform [5, 2]. For example, it does not have the capability to create software based on Linux platform. In order to compile an application for Linux-like platforms it is necessary to install the third-party commercial software such as MonoTools on top of the Microsoft Visual Studio. In this case the advantage of the Embarcadero Delphi is the presence of a cross platform compiler. Also it is possible to use the free Lazarus class library. The Lazarus has class-libraries for the Free Pascal that emulates Delphi. The Lazarus allows to build software for Linux-like operating systems. Recently a new version of the Lazarus has been made, and it can operate on the Windows platform.

Another problem is that the Microsoft Visual Studio does not include IDE for the Object Pascal. However, the Object Pascal is a more centralized and well-defined computer language than the C++ or many other computer languages. The Object Pascal is a very efficient and reliable computer language for math and arithmetic operations. In the C++ some issues come from an automatic rounding of results of certain type of arithmetic operations such as division or calculating the square root of a number. In the Object Pascal any sort of math operation should be predefined and the results of math operations can be rounded only by specific procedures.

The C++ is a case-sensitive language. The case-sensitive characters might cause difficulties for coding. To identify the letter's case is more time-consuming and harder than to identify the letter or the word itself. Therefore it can lead to some mistakes during fast coding. In Object Pascal, pointer handling is much more effective and simpler than in C. In C, since arrays and pointers have a close equivalence, the following are the same:

$$
a = b[5];
$$
  
\n
$$
a = * (b+5);
$$
  
\n
$$
a = * (5+b);
$$
  
\n
$$
a = 5[b];
$$

Pointers in Pascal are type-safe. For instance, a pointer to one data-type can only be assigned to a pointer of the same data-type. Also pointers can never be assigned to nonpointer variables. Pointer-arithmetic is not permitted in Pascal. This is a common source of programming errors in C, especially when combined with endianness issues and platform-independent type sizes [9, 1]. All of these restrictions reduce the possibility of pointer-related errors in Pascal compared to C. However it will not prevent invalid pointer references in Pascal altogether. For example, a runtime error will occur if a pointer is referenced before it has been initialized or after it has been disposed.

Also the size of data-types are precisely defined. In the C++ the size of an array is not hard-defined. Therefore the access to the "elements" out of the range of an array is possible and usually this can lead to errors. Because the values of those "elements" are not defined and they can contain any random number. Eventually the result of arithmetic operations will be wrong. During the coding in the Object Pascal errors like this automatically will be recognized. There are examples of code in the C/C++ which potentially can cause errors in the program. However, the C/C++ compiler will not find them. The Pascal version of the same code will cause multiple errors. For instance:

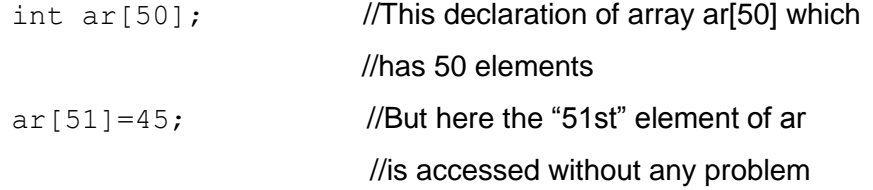

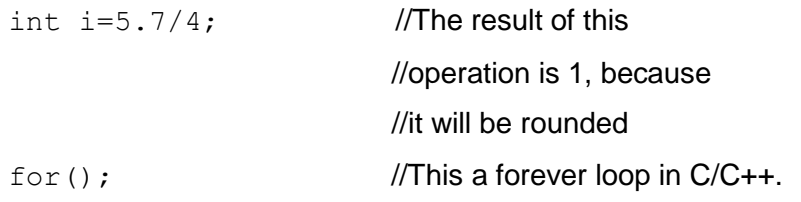

The same code in Pascal will cause multiple errors:

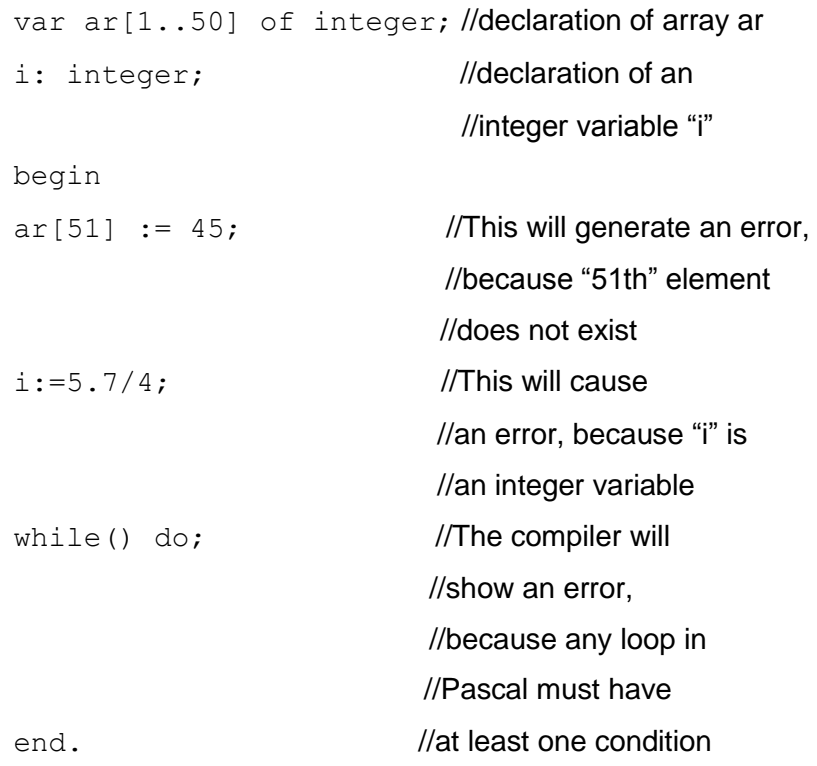

The compiler of Delphi is based on Object Pascal. Therefore it will find those errors and it will suggest solutions. However the C++ has flexibilities which are very useful for many fields of programming but for this project the best solution is the use of the Delphi. The conclusion is that the Embarcadero Delphi XE3 was the best solution for this project, because it has better error-handling system, reliable math and logic operations. Among all other features for this software project an efficient error-handling system and reliability of math and logic operations had the highest priority. The Embarcadero Delphi uses the RAD approach for software development which will speed up the software development process.

#### <span id="page-17-0"></span>**4 Results**

The initial goal was to create a release version of the Educational Content Management System for math-logical e-Learning. This goal was achieved on time and the software has been deployed via a website. However, for this project the achievement in some points is only a beginning of the next development cycle, because there is space for further optimization of the code, improvement of the user-interface and development of new features.

In the beginning the first plan and a UML diagram of this project were created. The algorithmic-level optimization of this software project was carried out before the coding process was started. The most time-consuming part of this project were the coding and debugging procedures. Planning is one the most important part of any software project. A clear, correct and reasonable plan can simplify and speed up the software project development. It also can help to avoid re-building and fixing problems in a software project later on.

The first rough plan was created at the beginning of this project. This plan showed different sides of this project and the connections between them. The diagram of the plan is presented in Appendix 3. The design of the software included creation of a UML diagram and a Graphical User Interface (GUI). A UML diagram visually describes an entire software project, classes, methods, objects, data types, variables, constants without implementation and coding.

The use of a UML diagram simplifies software development process and enables a programmer to find bugs or to optimize and improve a software project before implementation. Appendix 5 shows the UML diagram for this project. In this diagram the names of modules, classes and methods are presented. In the design stage the optimization on the algorithmic level for this software project was done. For example, each module of this project had its own, separate connection to the database. Therefore, the same set of the database connection methods (functions and procedures) were used many times in the software. In order to optimize the software the database connection methods were implemented once in the main module MainUnit.pas. This module is connected to the other modules of this software. The database connection methods were declared as public methods in the main module. Therefore they became accessible for all other modules (units). Consequently, more than two hundred lines of code were removed from the code of this project. The optimization on the algorithmic level was useful for further development of the project because it were simplified and reduced the program code.

After creation of a UML diagram for the project the next step was implementation of the modules, classes and components. This step included fast prototyping of the methods, coding and testing. In the testing phase of development a few issues of portability were considered. For example, installing in a different version of a Linux-based OS had relatively unexpected results. However, more feature development could eliminate those issues.

The deployment of the software system was implemented via the Internet. For this purpose a webpage was created. Embarcadero HTML5 Builder was used for design and coding of the webpage. The HTML5 is the latest version of the markup language HTML. It is the fifth revision of the HTML standard, which was created in 1990. It is simpler than previous versions but at the same time it has more functionalities. All popular and modern Internet browsers such as Google Chrome, Firefox and Internet Explorer are supporting the HTML5. [10, 1]

The Embarcadero HTML5 Builder is a new member of the Embarcadero RAD Studio. It uses the same RAD methods as Delphi in the RAD Studio. For example, hundreds of ready drag-and-drop components are available in the IDE of the HTML5 Builder. It is making prototyping process fast and easy. Additionally there is a possibility to type the code and simultaneously to see the results without use of an Internet browser. [5, 2]

The Internet address of the webpage is www.alexeum.com where this project will be available for download. The design of the webpage was based on the modern concepts of web development. A modern webpage must be accessible via different devices such as smartphones, tablets and netbooks. The main concept of Web Design is to highlight the most important elements of a webpage concerning its content.

During this project I have learned more about software design, development and implementation of the RAD method and I got a rational and realistic picture of a full software development cycle. Moreover, I learned more about web design, development and software deployment and database design. Also I improved my writing skills.

#### <span id="page-19-0"></span>4.1 Overview of the System

This software system is an application which can be installed and run on the Windows platform. The interface of this program by default is full-screen, which helps a user to focus on a given task. The design of this application's Graphic User Interface (GUI) was based on three following fundamental concepts:

- I. Organize
- II. Optimize
- III. Communicate. [6, 1]

The first concept aims to provide the user with an interface with a clear and consistent conceptual structure. All elements of an interface must have a clear order, well defined positions and they should be visible. The second assumption states that the use of software and hardware resources must be optimal. In this project the optimal use of the resources can be achieved by keeping a balance between demands of the UI and availability of resources. For example, a three-dimensional user-interface might be useful but it will require more hardware resources than an average computer has. On the other hand the use of a command-line type of interface might save hardware resources but it is not convenient and it is too "poor" for a modern computer. Therefore the best solution for this project is to create a regular and two dimensional modern graphic user interface.

The last assumption says that the UI must keep legibility, readability, typography, symbolism, multiple views and color or texture in balance in order to communicate successfully. An example of a modern, balanced interface is the Windows Metropolis UI. However, it has functionality issues. [6, 1]

Figure 1 illustrates the user interface of this software project.

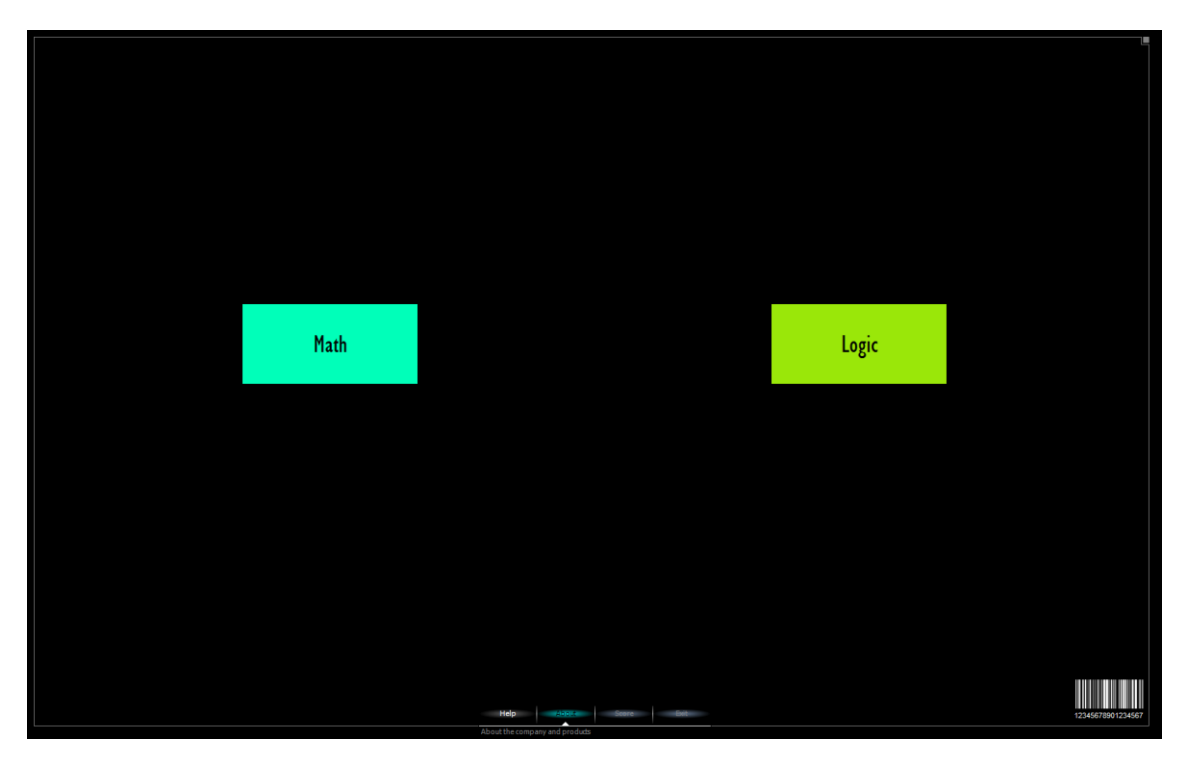

Figure 1. Main interface of the application.

The choice of option "Math" or "Logic" will open a new interface (form). For example the choice of the option "Math" opens the Math interface. Figure 2 demonstrates the Math interface. Figure 3 shows the interface for the option "Logic". Some elements of the Metropolis style are implemented for those user interfaces. At the bottom of the main user interface a menu is located. The style of this menu is based on the concept of webpage's footer. Its color is slightly changing in time. The black background is used to highlight the colorful elements of the user interface.

In the future it is possible to add new options (buttons) to the main interface. A large number of buttons will not cause "element-pollution" due to their different colors. Also this will not cause "a color-pollution" due to the same shapes, sizes and label fonts of all buttons. Some parts of the user interface are created based on the concepts of the UI for mobile or smartphones. For example, figure 2 demonstrates the menu option "Math". Although this is desktop software, but in the future it would be possible to develop for other devices.

The mouse pointer over the menu options at the left-hand side will automatically make a help-text visible over the line. This line is connecting the menu and the task section at the right-hand side.

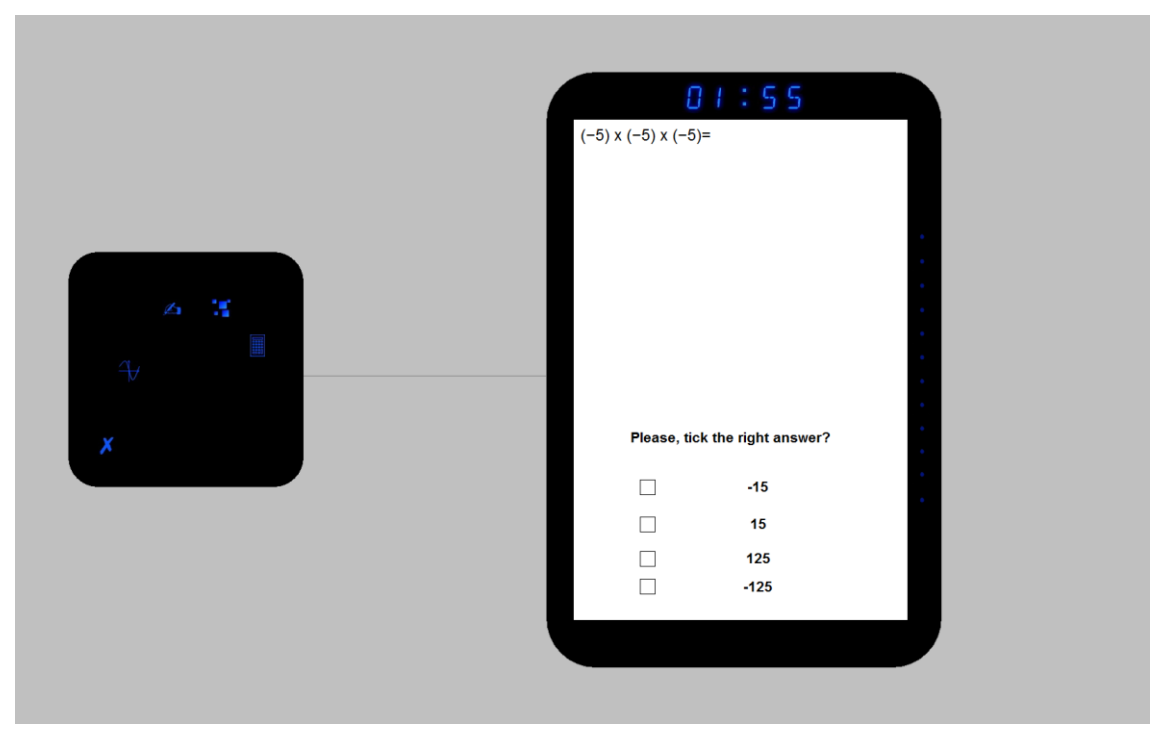

Figure 2. Interface of the Math.

All the tasks are at the right-hand side of the interface and the math tools are located at the left hand side. The math tools consist of a universal calculator, graphic tool, drawing tool. They can be used for solving math problems. More information about each tool will be section 4.2. Usually only one answer is correct from the given answers in the task section. After the choice of an answer the system automatically saves all necessary information into a database. The profiles and scores of users are stored into a database.

Each time, after solving the given math problem, the next math problem will become slightly harder than the previous one. From the right hand side "the glowing LED lamps" indicate the right answer. In case of the wrong answer the task remains until the right answer is given. This software include sounds and voices for some of the tasks. Those features can be used to develop the interface, which will allow disabled users to utilize the software. Moreover, the use of a sound signal and voice might provide more dynamics and entertainment elements to the entire software. It is possible to choose a game from the left-hand side menu options. For example, in figure 3 the Sudoku has been chosen. Other available games in the left hand side menu options are Memory, Digital and IQ.

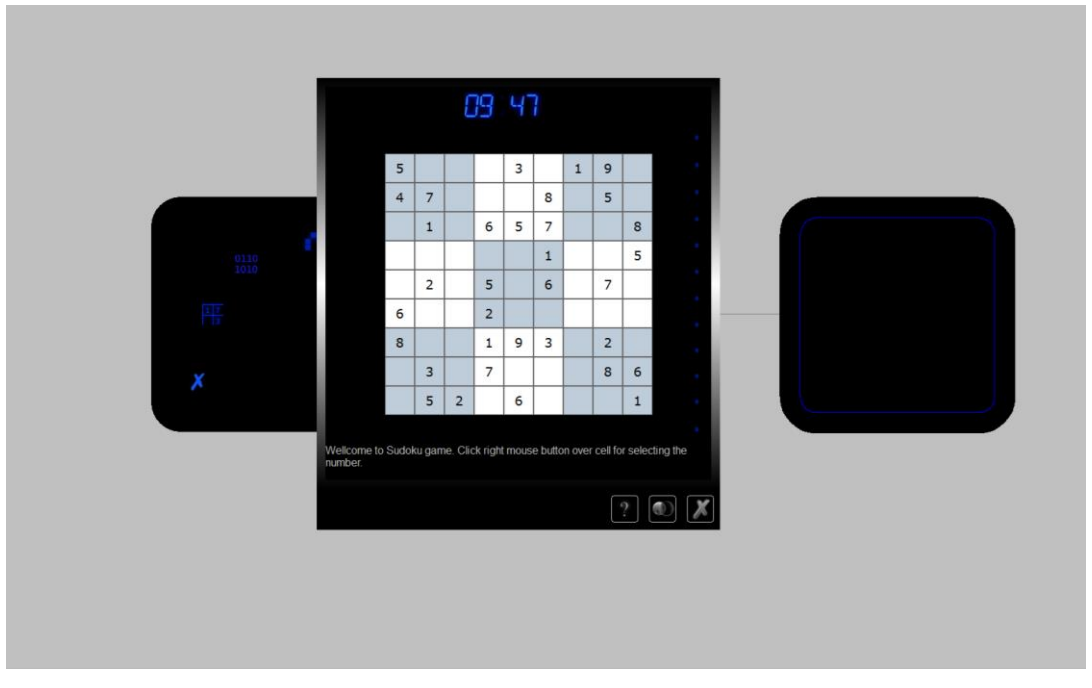

Figure 3. Logic games. Sudoku.

Figure 3 shows the case when a user clicks button "Logic" in the main interface and then chooses the "Sudoku" option from the left-hand side menu. The timer automatically sets for 10 minutes. During this time the user should fill all empty cells. After this software will automatically check the Sudoku. If it is correct, then a new Sudoku will appear. Except for the main interface where the buttons "Math" and "Logic" are located all other interfaces (forms) have three buttons in the right-bottom corner. Table 2 shows the functionalities of those buttons.

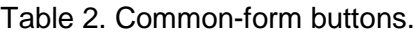

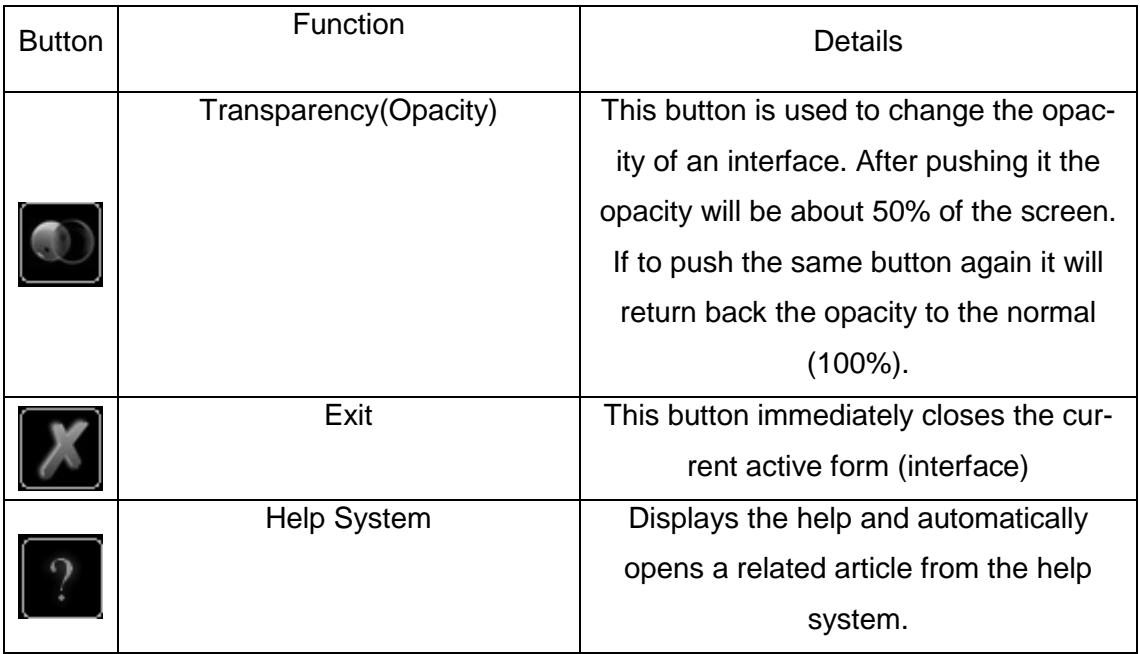

The purpose of the Memory game is to boost the visual memory of a user. The Digital is a game which is used to improve the reasoning of a user and give some basic knowledge about digital components. The IQ game is an IQ-test application which is dedicated to improve the brain functions of a user. More details about each game are provided in section 4.3. Each task is time-limited. The interface of any task includes a timer and database for storing the score and levels. The score can be presented visually as a 3Dchart or as a table. Figure 12 shows a screenshot of the score chart.

The system requirements for this application include:

- Operating systems: from Microsoft Windows XP to Windows 8
- Web browser: Microsoft Internet Explorer
- Monitor (Video): true color
- Memory: minimum 1000 Mb
- Hard drive: minimum 300 Mb.

The system requirement can vary depending on the "condition" of the operating system. For example, if the operating system is "polluted" by an enormous number of applications and background services, then the performance of the entire system will be low. In this case the minimum requirement for the memory is higher than 1000 Mb.

This software project utilized the ActiveX-components from the Microsoft Internet Explorer (IE). Usually IE is embedded into the operating system Windows. Therefore there should not appear any problems concerning this requirement. Figure 14 shows the database of the Math game. The Microsoft Access is used to open the DB. There is a field "Math Word Problems" where are located math tasks. The field "Variants" contains a list of all answers. In this list only one answer is correct. The letter which indicates the correct answer is located in the field "Answers".

This DB can be edited by teachers. The format of DB file is in the MDB. Therefore for editing the content of this database it is possible to use the MS Access. There are other programs which can be used for editing the DB, for example, the PremiumSoft Navicat. Figure 4 shows the DB of the software which is opened be Microsoft Access.

| HOME CREATE<br><b>FILE</b>                              | EXTERNAL DATA DATABASE TOOLS<br>FIELDS                                                                                                    | TABLE                                          |                                                                                                    |                            |                                               |                          |       |                |                      |                       | Ahmad Hadi - |
|---------------------------------------------------------|----------------------------------------------------------------------------------------------------|------------------------------------------------|----------------------------------------------------------------------------------------------------|----------------------------|-----------------------------------------------|--------------------------|-------|----------------|----------------------|-----------------------|--------------|
| X Cut<br>M                                              | $\mathbb{G}$<br>$\Sigma$ Totals<br>Ascending Tr Selection -<br><b>Cac</b> Replace<br>$\overline{\phantom{a}}$<br><b>SE New</b><br>Calibri    |                                                | $\bullet \left  11 \right. \qquad \bullet \left  \Xi \right. \left  \Xi \right. \left  \Xi \right. \left  \Xi \right. \left  \Xi \right. \left  \Xi \right. \left  \right. \left  \right.$ |                            |                                               |                          |       |                |                      |                       |              |
| $E_2$ Copy<br>View<br>Paste                             | $B$ Save<br>Advanced *<br>Refresh<br>Filter                                                                                                  | spelling                                       | → Go To -<br>Find                                                                                                    | <b>B</b> <i>I</i> <u>U</u> | $\cdot$ ? $\Delta \cdot$ = = = $\Box \cdot$ = |                          |       |                |                      |                       |              |
| of Format Painter<br>$\sim$                             | $2e$ Remove Sort $\overline{\mathscr{V}}$ Toggle Filter                                                                                      | $All - \times$ Delete - $More -$<br>Records    | le Select -<br>Find                                                                                                    |                            |                                               |                          |       |                |                      |                       |              |
| Clipboard<br><b>Views</b><br>$\mathcal{F}_{\mathbf{z}}$ | Sort & Filter<br><b>III</b> Math                                                                                                    | <b>Text Formatting</b><br>$\Gamma_{\mathbb R}$ |                                                                                                    |                            |                                               |                          |       |                |                      |                       |              |
| $\odot$ $\alpha$<br>All Tables                          |                                                                                                    | Math Word Problems                             |                                                                                                    |                            |                                               | • Variants • Answers • a |       | b<br>$\bullet$ | $\epsilon$<br>$\sim$ | - Click to Add -<br>d |              |
| Math<br>$\hat{\mathbf{x}}$<br>Math: Table               | $(-5) \times (-5) \times (-5) =$                                                                                                    |                                                |                                                                                                    |                            | $a.-15$                                       | D                        | $-15$ | 15             | 125                  | $-125$                |              |
|                                                         |                                                                                                    |                                                |                                                                                                    |                            | b.15<br>c.125<br>$d.-125$                     |                          |       |                |                      |                       |              |
|                                                         | $(14 \times 7) + 12 =$                                                                                                    |                                                |                                                                                                    |                            | a.98                                          | $\mathbf{c}$             | 98    | 266            | 110                  | 100                   |              |
|                                                         |                                                                                                    |                                                |                                                                                                    |                            | b.266<br>c.110<br>d.100                       |                          |       |                |                      |                       |              |
|                                                         | $(25 + 17)(64 - 49) =$                                                                                                    |                                                |                                                                                                    |                            | a.57<br>b.63<br>c.570<br>d.630                | D                        | 57    | 63             | 570                  | 630                   |              |
|                                                         | 1. Bonnie has twice as many cousins as Robert. George has 5 cousins, which is 11 less than Bonnie has. How<br>many cousins does Robert have? |                                                |                                                                                                    |                            | a.17<br>b.21<br>c.4<br>d.8                    | D                        | 17    | 21             |                      | $\mathcal{R}$         |              |

Figure 4. Database of the software is opened by the Microsoft Access.

The records with the following fields: "Math Word Problems", "Variants", "Answers", "a", "b", "c" and "d" are presented in figure 4. A user can change/add new tasks in the filed "Math Word Problems". In the corresponding field "Variants" should be four variants of the answers. The field "Answers" include the correct answer. The fields "a", "b", "c" and "d" contains values for each answer.

#### <span id="page-25-0"></span>4.2 Math Tools

The menu Math tools is in the left hand side of the interface of Math. As mentioned in section 4.1 it includes the universal calculator, graphic tool and drawing tools. The math tools can be used to solve math problems which appear in the right-hand side of the interface of "Math".

The universal calculator can calculate different type of math expressions. For example, it is able to calculate expressions such as

```
sin(exp(2))+cos(10)+log(8)
```
There is a help system which can be accessed by pushing the button with a question mark on top. Figure 5 below shows the universal calculator.

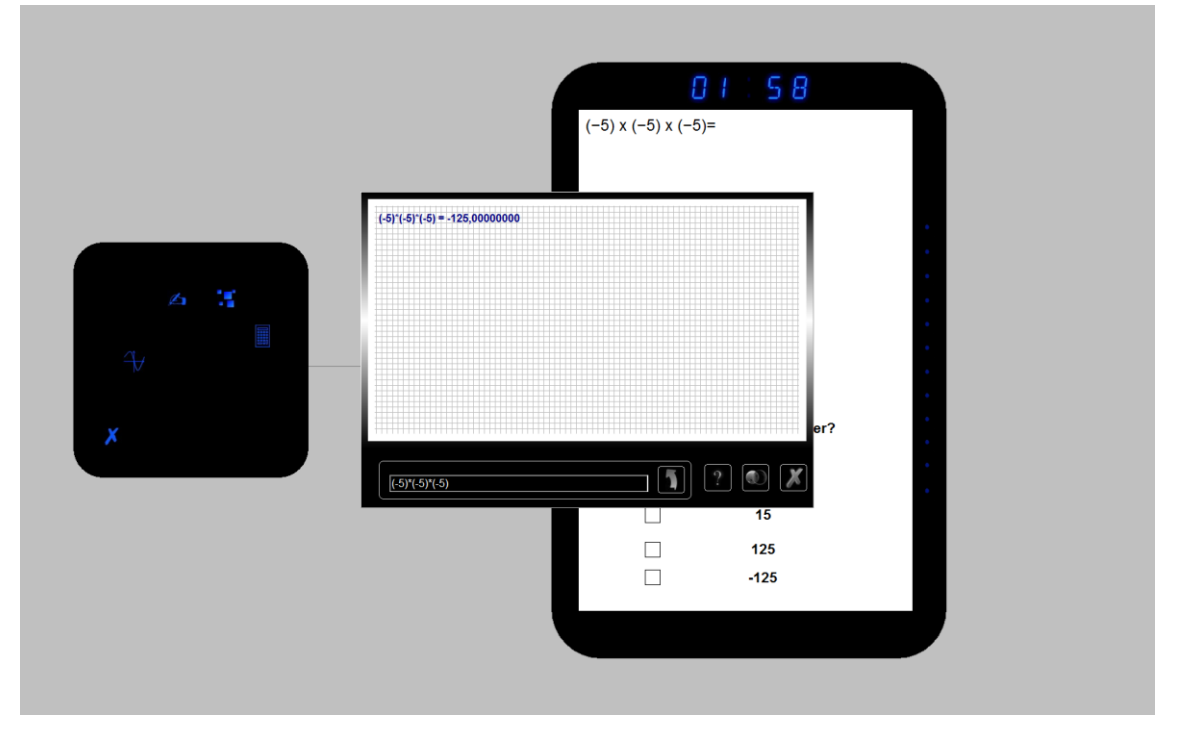

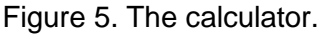

Table 3 shows the syntax of all available functions for the calculator. This calculator does not have functions for complex numbers or calculus operations etc. However, it is possible to perform majority of arithmetic operations.

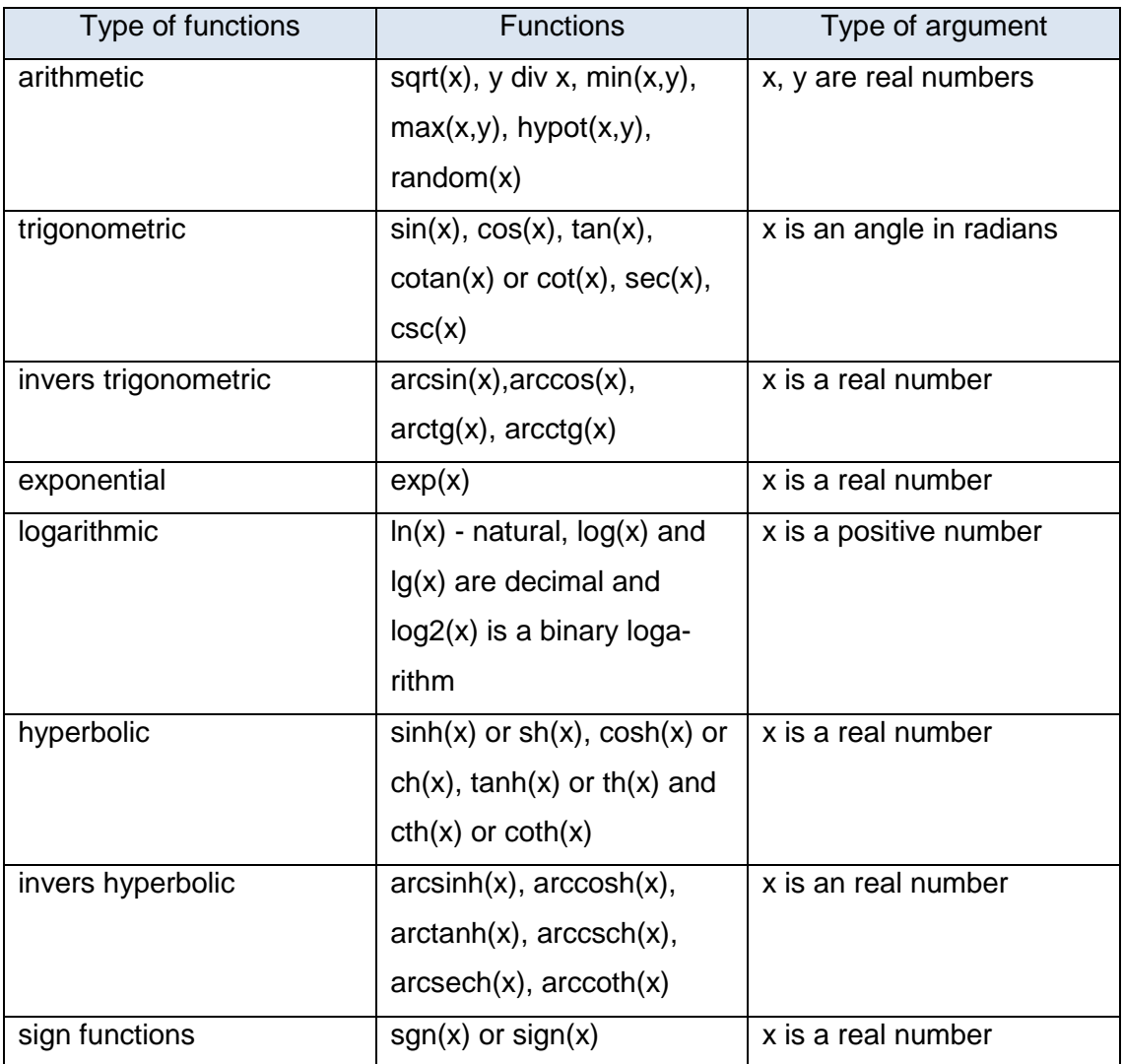

Table 3. Available functions for the universal calculator.

Another math tool is the Graph. The Graph is a tool for visualizing, sketching graphics of functions. It is useful for solving math, algebraic problems. The parameters for an argument can be defined by the following values:

- $\bullet$  X0 initial value of argument
- dX increment
- Xn defines the last value of argument

For example, to draw a graphic of a function with argument in the range from 10 to 600 with step 2, the following values will be needed:

$$
X0 = 10
$$
  
\n
$$
dX = 2
$$
  
\n
$$
Xn = 600
$$

In this case the new values for X till Xn will be defined as:

$$
X = X + dX
$$

The same operation in the MATLAB will require the following sequence of commands:

$$
x = 10:2:600;
$$
  

$$
y = some_function(x);
$$
  

$$
plot(x,y);
$$

The same module (unit) which has been used for the universal calculator is used for the Graph. Therefore Table 3 presents all available functions for universal calculator and also shows all available functions for the Graph, except for the double-argument functions. In order to use the Graph to draw a graphic of a function it is necessary to use the letter "x" as an argument. The function should be from the table of available functions. Otherwise the Graphic will display an error message. There is a possibility for a composition of functions. For example, the composition of functions can be defined as the following expression:

$$
\sin(\log(x) * \cos(x/23))
$$

Usually in the Object Pascal recursive functions are used for this type of calculations. The recursive functions are utilizing the stack memory. The stack memory of a computers has a high speed compared with other types of memory. At the same time the size of the stack memory is relatively small. Therefore the number of recursion steps are limited by the size of the stack memory.

Figure 6 shows the Graph. In this screen-shot the Graph is used to sketch the function:

$$
f(x) = 12 \cdot \cos(x/18)
$$

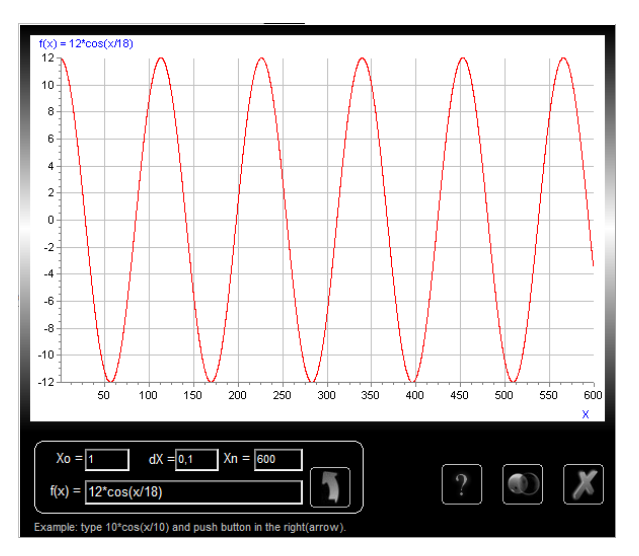

Figure 6. The Graph.

Another math tool is the Draw. The Draw is a tool which allows to draw shapes, figures, arrows and lines. Also it is possible to change the color and size of lines and shapes. It is useful for solving geometric and math problems. Figure 7 shows the Draw's interface.

The background in the Draw looks like a square cell paper. This might be useful if to assume a cell as a unit of the length in case of a geometric problems. There is a possibility to erase a part of a figure or to clean the entire canvas. The key combination "Ctrl + z" is used for the undo.

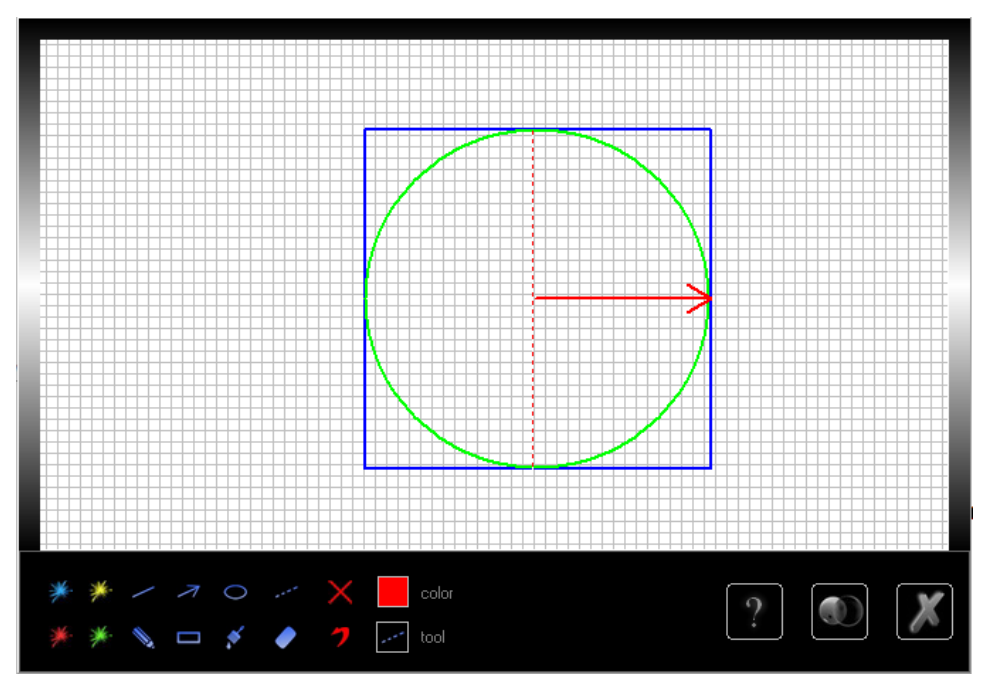

Figure 7. The Draw.

The Block is a tool which helps to solve math or logic text problems. Figure 8 represents the Block. The position, size and color of any block can be changed. Also it is possible to add a new block, to delete a block or to type a symbol on top of a block. Moreover the Block can be used for drawing a chart. All those features will allow a user to create a visual model for a math or logic text problem. This software is very useful for text problems which contain comparison tasks.

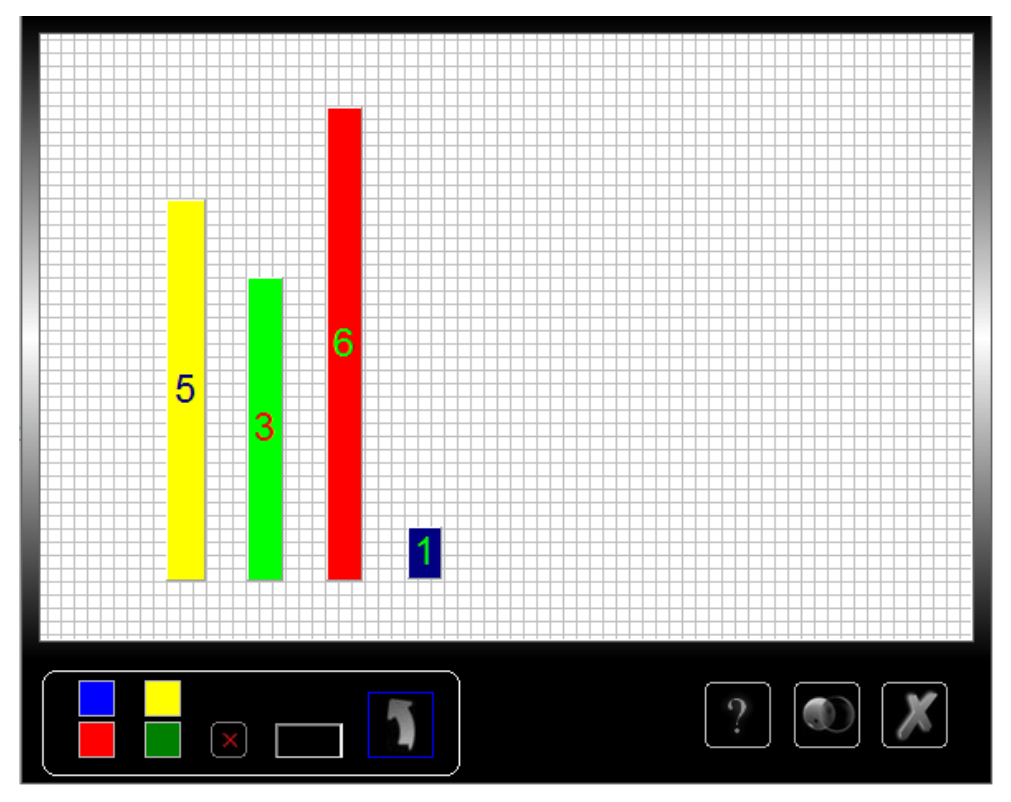

Figure 8. The Block.

#### <span id="page-29-0"></span>4.3 Description of the Games

Sudoku it is one of the most popular puzzle-games worldwide. Figure 3 in section 4.1 illustrate the screen-shot for Sudoku. Sudoku is played over a 9x9 grid, divided into 3x3 subgrids called "regions" or blocks. Figure 9 shows the subgrids of a Sudoku. The rules for Sudoku are easy: a digit can appear only once on each row, column and region (sugrids).

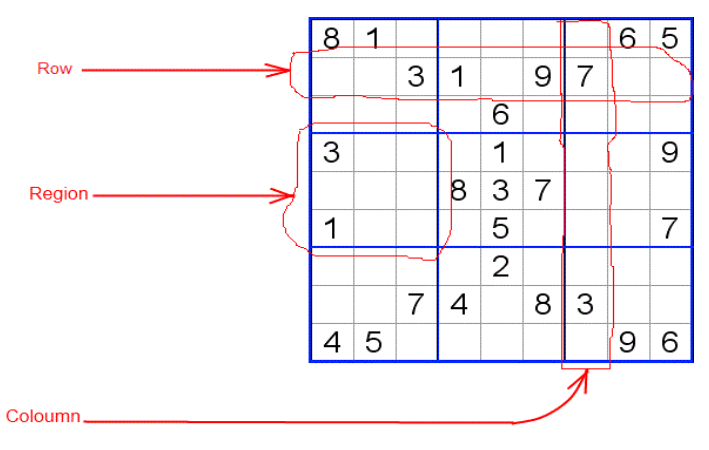

Figure 9. The subgrids of a Sudoku.

The purpose of the Memory game is to improve a user's memory by making him or her to memorize different figures and shapes. During the game the figures (shapes) will appear and disappear from the screen. The user's task is to reproduce them by clicking on the corresponding cells. Pushing the correct cell is more important. Pushing the wrong cell leads to starting the game again. The order of pushing cells does not matter. Figure 10 is a screenshot of the Memory game.

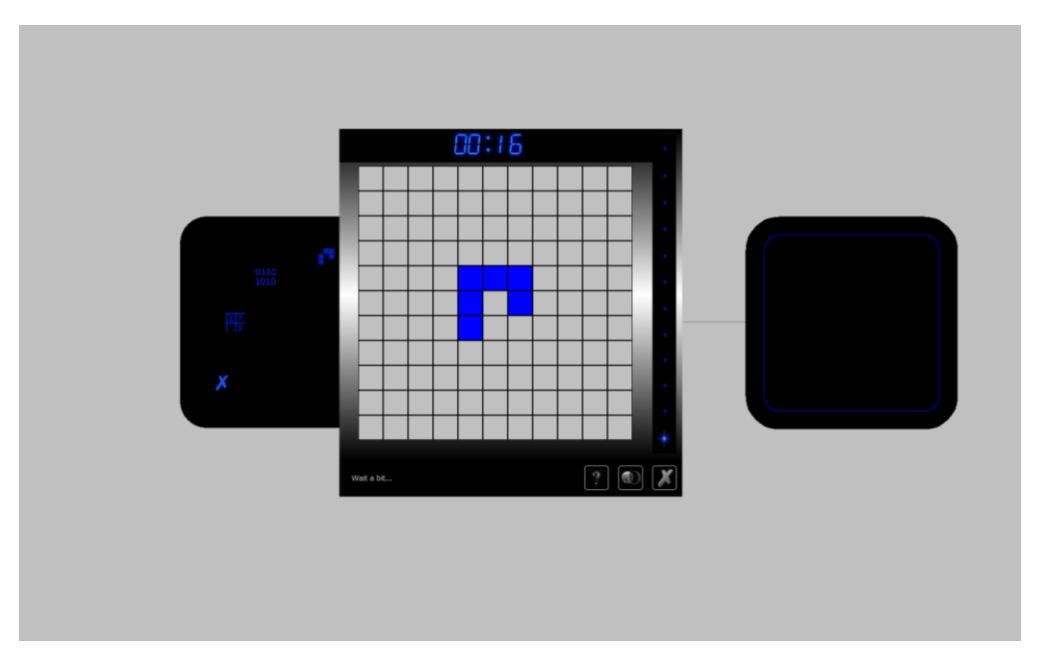

Figure 10. Screenshot of the Memory game.

The screenshot of the Digital game is presented in figure 11. The Digital game is based on the digital logic and discrete math. There are the virtual logic components such as AND, OR, XOR. The order of clicking on the correct button is important as well as the

correctness. The purpose of this game is to improve the logic capabilities and to give a basic knowledge of the operation of digital components and Boolean algebra. Therefore it might be useful for first-year students in the IT-related field.

After solving each task a user gains a score which is stored automatically into DB. After this a new task will appear. Each task is harder and includes more virtual digital components than the previous one. In the higher levels of this game there are tasks related to binary/decimal conversions. During this type of tasks binary/decimal tables are available.

The solution for each task (virtual digital circuit) depends on the output. Usually the output for a virtual digital circuit is given, so the task is to define inputs. Figure 6 illustrates a task in the Digital game. In this task "1" is needed as the output for "AND" gate. In this case the solution will be to give "1" for each input.

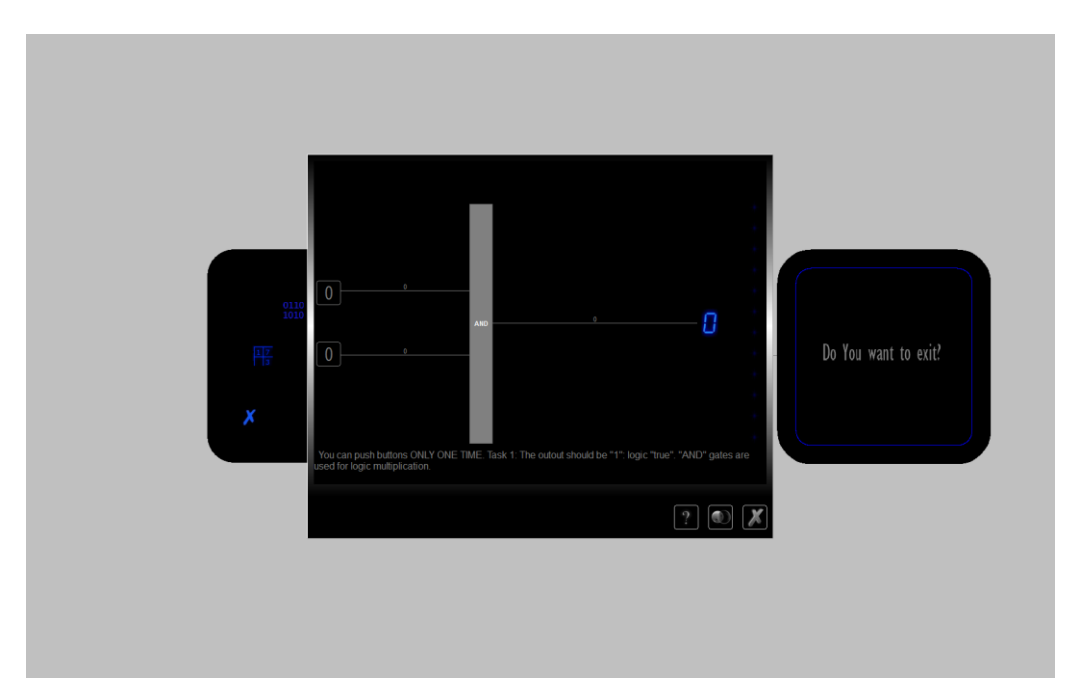

Figure 11. Screenshot of Digital Logic.

The purpose of the IQ game is to improve the brain function of a user. In general it increases the ability to reason logically and find a fast and correct solution. The IQ game consists of logic-IQ tasks. The user must choose the right answer in order to continue to play the game. In the case of wrong answer, the game will start again. The tasks are time-limited. Figure 12 below is a screenshot of the IQ game.

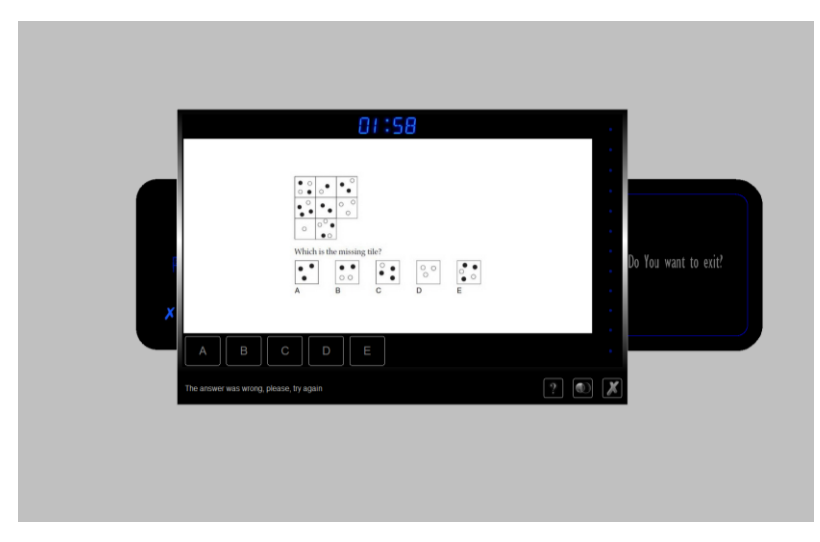

Figure 12. Screenshot of the IQ game.

The Math game is a part of eCMS. It contains the math tasks. The interface of the Math game is composed by the main task panel at the right hand side and math tools at the left hand side. The task panel consists of the math tasks and the list of given answers. A user should choose and identify the right answer from this list. The tasks are time limited and only one answer is correct. The math tools consist of several tools for the calculation of arithmetic expressions and sketching graphs, drawing figures and shapes. The math tools are helpful to solve the given math problems. Figure 2 in section 4.2 showed the interface of the math game.

The score system in this software uses ADO database system. There are centralized database connections between all games and forms. The score of a user automatically is saved into the DB system. At any time a user can open the score chart. Figure 13 is a screenshot of the score chart. In the score chart each series has its own color.

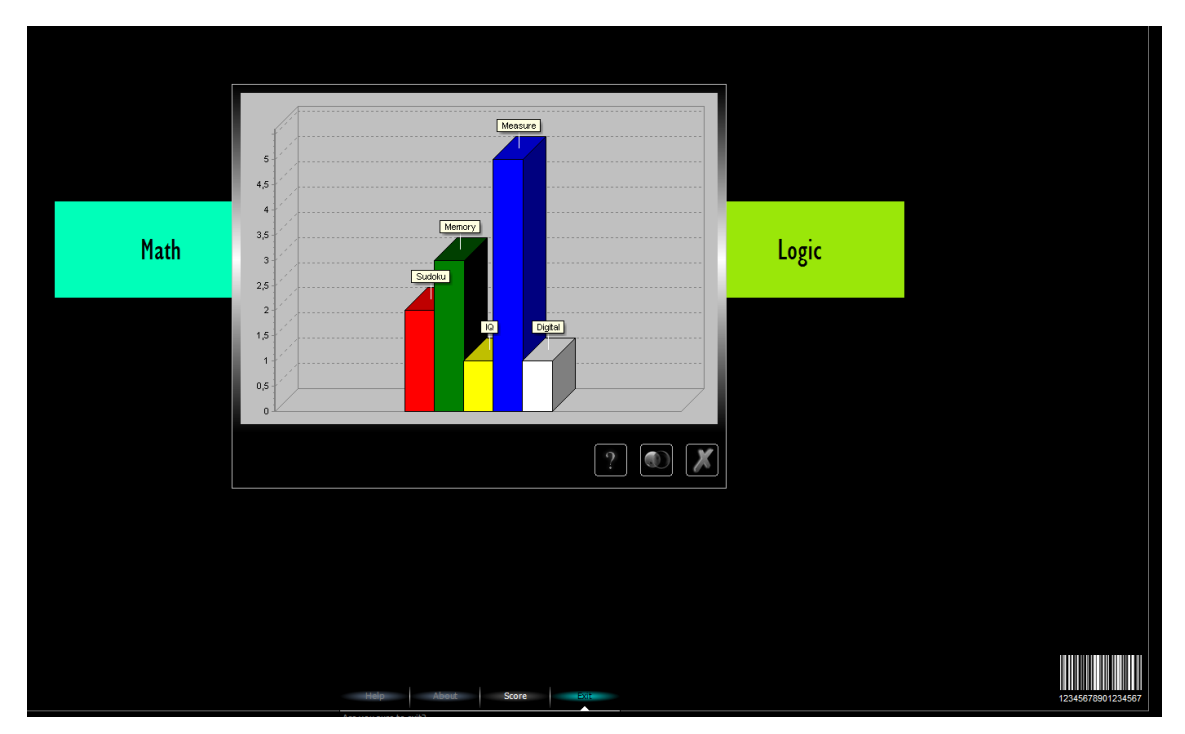

Figure 13. The score chart.

The series which indicates the score for the Digital game is gray and for the Memory game it is blue. Additionally there are labels on top of each series with the name of the corresponding game.

# <span id="page-33-0"></span>**5 Discussion**

<span id="page-33-1"></span>5.1 Description of the IDE

The entire software project was created by using Integrated Development Environment (IDE) from the Embarcadero Studio. The reasons for the use of this IDE were the following:

- high performance software
- reliability
- presence of a debugging system
- drag-and-drop, visual components
- availability of information on the Internet.

The RAD studio allows to build rapidly and efficiently high performance software products for Windows and other platforms. One important part of any software project is to make a correct implementation plan. The plan for this project consisted of the following steps:

- to install programming tools
- to check functionality of the IDE and components
- to start coding the main unit of the project
- to compile and test the code.

The first step included installations of the following software:

- The main IDE Embarcadero RAD Studio XE3 with Delphi
- Additional plugins and components for the RAD Studio
- Software tools for image processing
- Installer/uninstaller maker
- Microsoft Access 2003.

The second important step was to check functionality of the IDE, because any problem in the IDE's functionality might cause an unexpected result in the later stages of a software development process. In the case of a functionality problem in the IDE's it was necessary to change the IDE and start the project from the beginning. This will be waste of time and efforts.

The third and the fourth steps were possible to implement only if the IDE and all additional components were working properly. Testing is an important and time consuming part of any software development process. The RAD software development cycle shortly can be described as following: testing -> debugging -> implementing -> back to testing. Therefore the RAD method is periodical software development process. In this project the RAD method was used.

In addition in this project DLL modules and Microsoft ADO system were widely used. The use of a DLL module is beneficial for this project. The main advantage is an optimal utilization of memory by reusing the same copy of a method (function or procedure) for different processes in the system. This eventually increases performance of an entire application [1, 4]. Also the simultaneous access and use of a DLL file by different processes is possible. DLL –files have relatively small size. Therefore it easy and fast to transfer a DLL-file via the Internet. This simplifies the software updating and upgrading processes.

Furthermore an important advantage of the DLL technology is high security. For example, it is possible to store any kind of data, codes inside of a DLL file. The DLL files are coded and encrypted in the same way as EXE files. The "funcom.dll" is a DLL module which is created in this project to re-use the methods and to store the data. More information about this file (module) is in the next section. In this project the important reasons for implementation of DLL technology were to increase program performance and to improve security of software. The security-sensitive data of this project were stored into DLL files. Additionally the often-used functions were dispatched into DLL files. This will save efficiently the use of operational memory in runtime.

Other technology which was used in this project was the Microsoft ADO system. The use of ADO technology allows to establish a connection, to access and to manipulate a database through a program. The important benefits of an ADO system are easy to program and it has high performance. Moreover, it requires only the connection and knowledge of SQL for programmers is not mandatory [5, 60].

A secondary advantage is a possibility to control the cursor's position. This includes complex cursor types such as batch and server and client-side cursors [2, 4]. Other important benefits of the Microsoft ADO system are the ability to return multiple result sets from a single query as well as synchronous, asynchronous, or event-driven query execution. Reusability, property-changeable objects, advanced record-set cache management and flexibility, which work with the existing database technologies, and all OLE DB providers are useful properties of the Microsoft ADO system. [4, 121].

#### <span id="page-35-0"></span>5.2 The Coding Requirements

This section discusses important aspects of the program code. Before description of the coding it is necessary to emphasize the main requirements for the software project. The requirements depend on the coding as well as on the programing environment. Main requirements are:

- portability
- reusability
- user-friendly interface.

Portability was an important requirement for this project but it was part of the further development plan. In general the Embarcadero RAD Studio is able to compile and to make an EXE-file for the Windows OS platform. Also it can generate an executable file for the Mac OS. Those features partly were solved the portability issues. Other important requirement was reusability which was achieved by adding functionalities such as Database Control through interface. So, from the beginning of the coding it was taken into account. In the context of this project reusability means:

- I. to create reusable classes and components for the further development
- II. to build a software which can be re-used for different purposes

For instance, in this project the software can be changed manually. In order to have an educational software for another subject than Math or Logic it is enough to change only the content of corresponding database. User-friendly interface must be easy and understandable for anybody. A modern user-friendly interface should have modern features and be adequate to the recent trends in this field.

A coding process included the following steps:

- to classify units based on functionality
- to code prototypes
- to implement methods
- to debug

Classification of units was the first step for the coding process. For example, the unit for database functions was defined separately from the unit, which contains constants or functions for the user interface. The name of a unit was very important in the coding. For instance, the unit which includes the math functions was named correspondingly. In this project each unit has defined a name such as MathUnit or LogicUnit. They have made it easy to test and debug the software.

#### <span id="page-36-0"></span>5.3 The Coding

Coding was the next step after design of a software project. The coding was based on the UML diagram of this software project. The name of classes, methods, fields and connections between them are presented in the UML diagram. In this step it was needed

to define data types, variables and to create prototype of methods and classes according to the UML diagram Appendix 5.

The next step was an implementation of the methods (functions and procedures). Without implementation, the methods were "empty" procedures and functions. Therefore the corresponding classes were abstract. The implementation was included defining behavior of the classes and values for the fields. For example, if there was a class "Math" and it had method "Sum(a, b : real):real" then its implementation in Object Pascal had to be like in listing 1.

```
function Math.Sum(a,b :real):real;
begin
result:= a + b;
end;
```
Listing 1. An example of method implementation.

The debugging process was the most time-consuming process. Therefore it was very important to avoid "bugs" during the coding. This software was a standalone application which means that it has well defined location in the hard disc. There was also an Internet connection which provides data-exchange with the main Internet server.

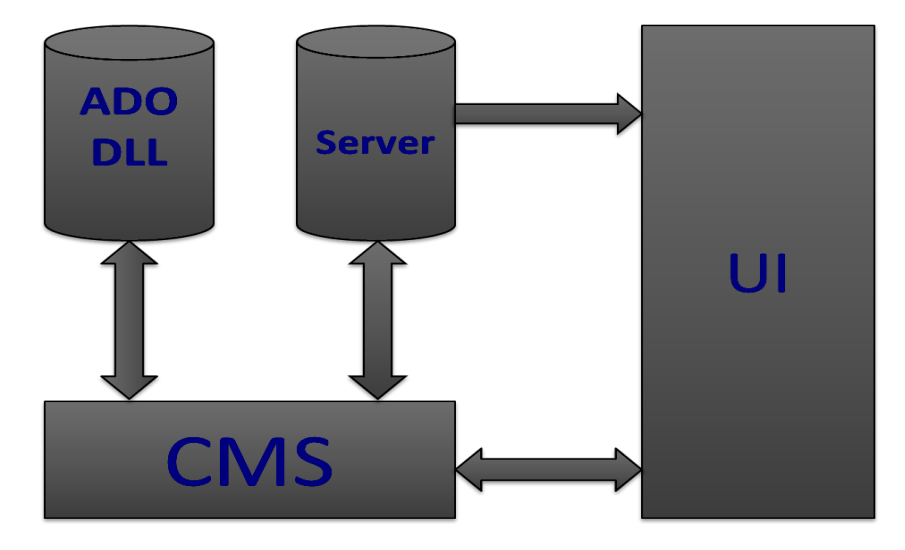

The main schema is represented in Figure 14.

Figure 14. Main schema of the software project.

Figure 14 shows connections between different parts of this software project. The server part is connected via Internet to the other parts of the software. The UI has a connection to the CMS and a connection to server. Also it is implicitly connected to the all other parts of the system through CMS.

One important component of the code of this software is the module TCalcExpress. The main task of this component was to parse the math expressions, to calculate and to return the results. The header of this unit with comments is presented in Appendix 4. The implementation part of the component contains the code of procedures and functions. For example, in listing 2 is presented the code of function GetTree which plays important role in the parsing of math expressions in this project.

```
function TCalcExpress.GetTree(s: string): pointer;
//Get number from string
function getnumber(s: string): string;
begin
Result := ' ' ; try
while (pos \leq length(s)) and
charinset(s[pos],['0'..'9']) do
begin
Result := Result + s[pos]; inc(pos); end;
if pos > length(s) then exit;
if s[pos] = DecimalSeparator then begin
Result := Result + DecimalSeparator; inc(pos);
if (pos > length(s)) or 
not charinset(s[pos],['0'..'9']) 
then Error('Wrong number.'); 
end; 
except 
end; end;
```
Listing 2. Implementation of function GetTree.

A full listing of this code is available in Appendix 4. Also the comments and some explanations for this code are presented. Other important component/unit was the QuizeSystem.pas. The full listing of this unit is available in the appendix 2. In this section are explanation for some of important procedures and functions from the QuizeSystem.pas.

The declaration of public methods and fields of class TQuizSystem are in the listing 3.

constructor CreateQuiz; destructor Destroy; override; // graphics for leds function LedON(state: boolean): TJpegImage; procedure DigitalDisplay(var M2, M1, colon1, S2, S1: TImage); procedure ShowScore; property SetTimer: real read rSec write rSec; property TimeStr: string read ResultTime; property hours: integer read H; property minuts: integer read M; property seconds: integer read S; property ColonPulse: boolean read ColonPulseUp write ColonPulseUp;

Listing 3. Declaration of methods and fields in the class TQuizSystem.

Additionally inside of this unit a reusable function was used from the external DLL module Funcom.dll. Listing 4 shows the code for declaration function GetResourceAsJpeg.

```
function GetResourceAsJpeg(const resname: string): 
TJpegImage;external 'Funcom.dll';
```
Listing 4. Declaration of GetResourceAsJpeg which is in the funcom.dll.

A constructor in any object-orientated programing languages is a procedure which is called automatically during initialization of a class. Usually a constructor is used to initialize default values of fields. The constructor in the class TQuizSystem was used to initialize default values for the timer. Furthermore it was used to load a set of images from the resource file and from the funcom.dll. In Delphi other automatic procedure is destructor as well as in other OOP computer languages. Often a destructor is used to return the occupied memory back to the operating system. Therefore it is called automatically at the end of an application. In the unit TQuizSystem the destructor was cleaning memory space which was used by all image objects. The image objects were the fields of the class TQuizSystem.

The procedure DigitalDisplay was playing very important role in this project. It was responsible for the timer for all tasks in the system. Any task in the system is time limited. Therefore an adjustable and visible timer was needed. The procedure LedON(state: Boolean) was used to turn on or off the "LED" lamps in the score bar of the games. The parameter "state" was a Boolean variable. It could have the values false or true corresponding to a lamp's off or on state.

In Delphi the properties are the fields of a class. For example, in the class TQuizSystem the property SetTimer was used to set current state of the timer. It was possible to write and to read the value of this property. Declaration of SetTimer in the class TQuizSystem was

```
property SetTimer: real read rSec write rSec;
```
This declaration defines connection between SetTimer and private variable rSec. The variable rSec was private in the class TQuizSystem, which means that it was visible only inside of the class.

The funcom.dll is a DLL unit which was created for this project. Inside of it was stored part of resource data and were implemented few common functions and procedures. Listing 5 shows the declaration of the methods in funcom.dll.

```
function IsStrANumber(const S: string): 
Boolean; export;
function GetCharFromVirtualKey(Key: Word): 
string; export;
procedure PlayFromDllStream(const resname: PWideChar); 
export;
function GetResourceAsJpeg(const resname: string)
```

```
:TJPEGImage; export;
procedure Delay(Milliseconds: Integer); 
export;
function Find Max(Arr: array of real): byte;
export;
function Find Min(Arr: array of real): byte;
export;
```
Listing 5. Declaration of the methods inside of funcom.dll.

The function IsStrANumber defines either the parameter S was a string variable or not. The GetResourceAsJpeg was used to fetch images from the funcom.DLL as JPEG-format objects. It was widely used in this project. The GetCharFromVirtualKey was a function which returns a character correspondingly to a pushed key on the keyboard. The PlayFromDllStream was a procedure in funcom.dll which was dedicated to play WAVEfiles from funcom.dll. It was using the Windows API procedure sndPlaySound. The procedure Delay was used to generate pause during the runtime. The length of a pause was given in milliseconds. The functions Find\_Max and Find\_Min were used to find correspondingly the largest and smallest element of a given array.

#### <span id="page-41-0"></span>**6 Conclusions**

The goal of project was to develop the math-logic educational CMS which would allow the user to change the content of the software. It contains certain games for educationalentertainment purposes. The main result of the software project is a software system and a content management system for improving math-logic skills.

The strength of the project was a fully functional and user-friendly interface which corresponds to the objectives set in the beginning of the project and it was successfully accomplished in the given time-frame. The goal of this project was successfully met as described in the introduction. The important achievement of this final project was gaining knowledge and skills about the full cycle of software development from design to the final testing. During the work on the project my programming, coding skills as well as productivity, project and time management skills were improved.

The limitations appeared when the software was tested on the Linux platform, but this problem will be solved in the future development of the software. The project's results could be useful for secondary schools. The age of users could vary from 12 to 16 years. Some of logic games could be useful for IT students.

The content of the math games can be changed by teachers in a very simple manner. The Microsoft Access can be used to edit the databases of this software, and therefore teachers could define the tasks depending on the required level or demands of the school program. In the same way a user can to edit other databases of this software, for example the database of logic games or the Sudoku.

#### <span id="page-43-0"></span>**References**

- 1 Microsoft Corporation. What is DLL? [Online]. USA, Microsoft; December 2007. URL: http://support.microsoft.com/kb/815065 Accessed 26 January 2012.
- 2 Microsoft Corporation. Data Access Using ActiveX Data Objects (ADO) [Online]. USA, Microsoft; December 2010. URL: http://msdn.microsoft.com/en-us/library/aa266541(v=vs.60).aspx Accessed 26 January 2012.
- 3 Microsoft Corporation. .NET Framework Conceptual Overview [online]. USA, Microsoft; September 2010. URL: http://msdn.microsoft.com/en-us/library/zw4w595w.aspx Accessed 26 January 2012.
- 4 Box Don and Sells Chris. Essential .NET: The Common Language Runtime. Canada, Pearson Education Inc; 2004.
- 5 Martin James. Rapid Application Development. UK, Macmillan Coll Div; 1991.
- 6 Martin Suzanne. Effective Visual Communication for Graphical User Interfaces [online].USA, Colors-UI; April 2013. URL: http://web.cs.wpi.edu/~matt/courses/cs563/talks/smartin/int\_design.html Accessed 16 April 2013.
- 7 Joomla Website [online]. USA, Joomla Foundation; August 17. URL: http://www.joomla.org/ Accessed 19 September 2013
- 8 About.com Website [online]. USA, David Bolton; September 23. URL: http://cplus.about.com/od/glossar1/Glossary\_of\_Programming\_Terms.htm Accessed 23 September 2013

9 Harsha S. Hadiga. Writing endian-independent code in C [online]. IBM Software Group; April 2007. URL: http://www.ibm.com/developerworks/aix/library/au-endianc/index.html?ca=drs-

Accessed 23 September 2013

10 World Wide Web Consortium. HTML5 [online]. URL: http://www.w3.org/TR/html5/ Accessed 23 September 2013

## **Listing of unit DisableWinKeys**

```
unit DisableWinKeys;
interface
uses Windows;
type
  PKBDLLHOOKSTRUCT = ^TKBDLLHOOKSTRUCT;
   TKBDLLHOOKSTRUCT = packed record
     vkCode: DWORD;
     scanCode: DWORD;
     flags: DWORD;
     time: DWORD;
     dwExtraInfo: DWORD;
   end;
   function DisableWindowsUI: Boolean;
   function EnableWindowsUI: Boolean;
   function IsWindowsUIDisabled: Boolean;
const
  WH KEYBOARD LL = 13;const
  LLKHF_ALTDOWN = $0020;var
   hKeyboardHook: HHOOK = 0;
implementation
function LowLevelKeyboardHook(nCode: Integer; wParam: 
WPARAM; lParam: LPARAM): HRESULT; stdcall;
var
   pkbhs: PKBDLLHOOKSTRUCT;
begin
   pkbhs := PKBDLLHOOKSTRUCT(lParam);
```

```
 if nCode = HC_ACTION then
  begin
    // Disable CTRL+ESC
    if(pkbhs^.vkCode=VK_ESCAPE)and 
WordBool(GetAsyncKeyState(VK_CONTROL) and $8000) then
    begin
     Result := 1; Exit;
    end;
    // Disable ALT+TAB
   if (pkbhs^.vkCode = VK_TAB) and
LongBool(pkbhs<sup>^</sup>.flags and LLKHF ALTDOWN) then
    begin
     Result := 1; Exit;
    end;
    // Disable ALT+ESC
   if (pkbhs^.vkCode = VK_ESCAPE) and
LongBool(pkbhs^.flags and LLKHF_ALTDOWN) then
    begin
     Result := 1; Exit;
    end;
     // Disable ALT+F4
   if (pkbhs<sup>^</sup>.vkCode = VK_F4) and
LongBool(pkbhs^.flags and LLKHF_ALTDOWN) then
    begin
     Result := 1; Exit;
    end;
  end;
```
#### Appendix 1

```
 Result := CallNextHookEx(hKeyboardHook, nCode, 
wParam, lParam);
end;
function DisableWindowsUI: Boolean;
begin
   if hKeyboardHook = 0 then
     hKeyboardHook := SetWindowsHookEx(WH_KEYBOARD_LL, 
@LowLevelKeyboardHook, HInstance, 0);
   Result := (hKeyboardHook <> 0)
end;
function EnableWindowsUI: Boolean;
begin
   Result := False;
   if (hKeyboardHook <> 0) and 
UnhookWindowsHookEx(hKeyboardHook) then
   begin
     hKeyboardHook := 0;
     Result := True;
   end;
end;
function IsWindowsUIDisabled: Boolean;
begin
   Result := (hKeyboardHook <> 0)
end;
end.
```
## **Listing of unit QuizeSystem**

```
unit QuizeSystem;
interface
uses Windows, Classes, jpeg, ExtCtrls, SysUtils;
type
   TQuizSystem = class(TComponent)
   private
     ResultTime: string;
     ColonPulseUp: boolean;
     H: byte; // hours
     M: byte; // minutes
     S: byte; // seconds
     // scorebare leds and Scorebar
     LedImage: TImage;
     // time in seconds
     rSec: real;
     LedJp: array [0 .. 2] of TJpegImage; // leds for 
score bar
     colonJp: array [0 .. 2] of TJpegImage; // colon 
blinking between digits in the timer
     DigJp: array [0 .. 10] of TJpegImage; // digits
   public
     constructor CreateQuiz;
    destructor Destroy; override;
     function LedON(state: boolean): TJpegImage; // 
graphics for leds
     procedure DigitalDisplay(var M2, M1, colon1, S2, S1: 
TImage);
     property SetTimer: real read rSec write rSec;
     property TimeStr: string read ResultTime;
```

```
 property ColonPulse: boolean read ColonPulseUp 
write ColonPulseUp;
   end;
var
     Quizzes: array [0 .. 12] of TJpegImage;
function GetResourceAsJpeg(const resname: string): 
TJpegImage;
external 'Funcom.dll';
implementation
constructor TQuizSystem.CreateQuiz;
var
  i: byte;
const
  ROWNUMBER = 12;begin
  H : = 0;M := 0;S := 0;rSec := 0; ColonPulseUp := true;
  ResultTime := inttostr(H) + ':' + inttostr(M) + ':' +
inttostr(S);
   try
     // loading from resourcefile lpg - digits, colon, 
leds
     LedJp[0] := TJpegImage.Create;
     if LedJp[0] <> nil then
       LedJp[0] := GetResourceAsJpeg('JpgLedsOFF');
     LedJp[1] := TJpegImage.Create;
     if LedJp[1] <> nil then
       LedJp[1] := GetResourceAsJpeg('JpgLedsON');
```
3 (5)

```
 colonJp[0] := TJpegImage.Create;
     if colonJp[0] <> nil then
       colonJp[0] := GetResourceAsJpeg('JpgColonOFF');
     colonJp[1] := TJpegImage.Create;
     if colonJp[1] <> nil then
       colonJp[1] := GetResourceAsJpeg('JpgColonON');
    for i := 0 to 9 do
    begin
      DigJp[i] := TJpegImage.Create;
       if DigJp[i] <> nil then
         DigJp[i] := GetResourceAsJpeg('jpg' + 
inttostr(i));
     end;
        for i := 0 to 11 do
    begin
       Quizzes[i] := TJpegImage.Create;
       if Quizzes[i] <> nil then
       Quizzes[i] := GetResourceAsJpeg('quiz' + 
inttostr(i));
     end;
 except exit; end; end;
 destructor TQuizSystem. Destroy;
  var
     i: byte;
  begin
     inherited Destroy;
     if LedJp[0] <> nil then
      LedJp[0].Free;
     if LedJp[1] <> nil then
       LedJp[1].Free;
```

```
Appendix 2
      4 (5)
```

```
 if colonJp[0] <> nil then
       colonJp[0].Free;
     if colonJp[1] <> nil then
       colonJp[1].Free;
    for i := 0 to 9 do
     begin
       if DigJp[i] <> nil then
         DigJp[i].Free;
     end;
     LedImage.Free;
   end;
   function TQuizSystem.LedON(state: boolean): 
TJpegImage;
  begin
     if state then
      Result := LedJp[1]
     else
      Result := LedJp[0];
   end;
  procedure TQuizSystem.DigitalDisplay(var M2, M1, 
colon1, S2, S1: TImage);
  var
     Sec: byte;
  begin
    Sec := trunc(rSec);
    H := Sec div 3600;
   M := Sec div 60 - H * 60;
    S := Sec - (H * 3600 + M * 60);
    if (M \le 99) and (S \le 99) then
     begin
       if not DigJp[M div 10].Empty then
```
# Appendix 2 5 (5)

```
 M1.Picture.Graphic := DigJp[M mod 10];
       if not DigJp[M mod 10].Empty then
         M2.Picture.Graphic := DigJp[M div 10];
       if not DigJp[S div 10].Empty then
         S1.Picture.Graphic := DigJp[S mod 10];
       if not DigJp[S mod 10].Empty then
         S2.Picture.Graphic := DigJp[S div 10];
     end;
     if ColonPulseUp then
     begin
       colon1.Picture.Graphic := colonJp[1];
       ColonPulseUp := False;
     end
     else
    begin
       colon1.Picture.Graphic := colonJp[0];
       ColonPulseUp := true;
     end;
     if rSec > 0 then
      rSec := rSec - 0.5;
    ResultTime := inttostr(H) + ':' + inttostr(M) + ':'
+ inttostr(S);
   end; end.
```
# Appendix 3 1 (1)

# **Structure of the software system**

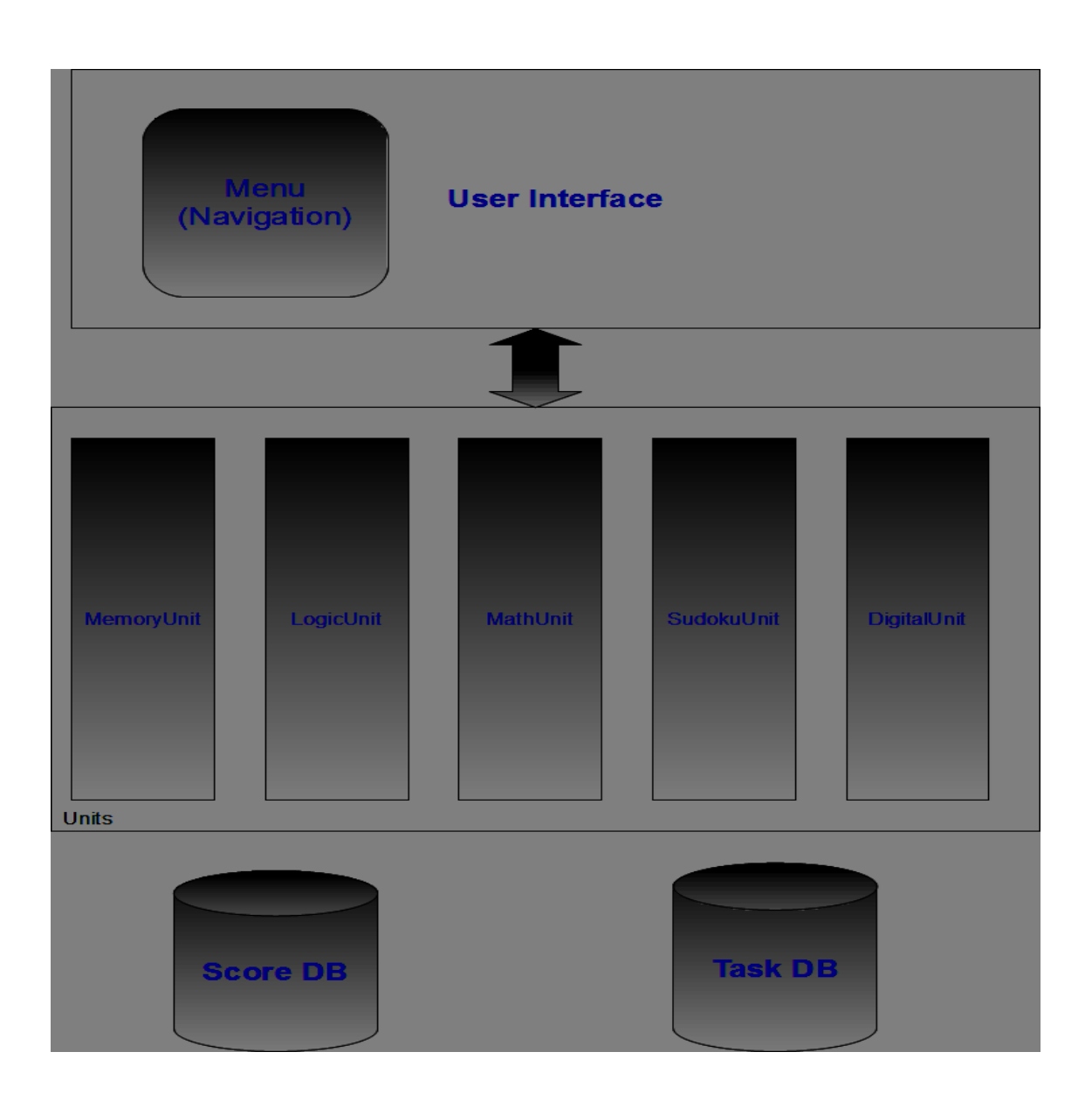

## **Listing of CalcExpress**

```
unit CalcExpress;
interface
{DEFINE aaCLX} // set $ after { to get CLX version
uses //this part is for including standart libraries
   SysUtils, Classes, Math,
{$IFDEF aaCLX}
   QGraphics, QControls, QForms, QDialogs, QExtCtrls;
{$ELSE}
   Windows, Messages, Graphics, Controls, Forms, Dialogs, 
ExtCtrls;
{$ENDIF}
type // defining types
   TTree = record
    num: integer;
    con: string;
     l, r: pointer;
   end;
  PTree = TTTree; // using pointer
   TCalcExpress = class(TComponent)
   private
     Err: boolean;
     PrevLex, Curlex: integer;
     Pos, Bc: integer;
     FFormula: string;
     Tree: pointer;
     FVariables: TStrings;
     FDefaultNames: boolean;
```
 procedure init(s: string); function gettree(s: string): pointer; function deltree(t: PTree): pointer; procedure Error(s: string); //may be to publish it procedure SetVariables(Value: TStrings); public constructor Create(o: TComponent); override; destructor Destroy; override; function calc(args: array of extended): extended; published //this part is "output" of component property Formula: string read FFormula write init; property Variables: TStrings read FVariables write SetVariables; end; procedure Register;

implementation // starting implementation part

#### UML Diagram

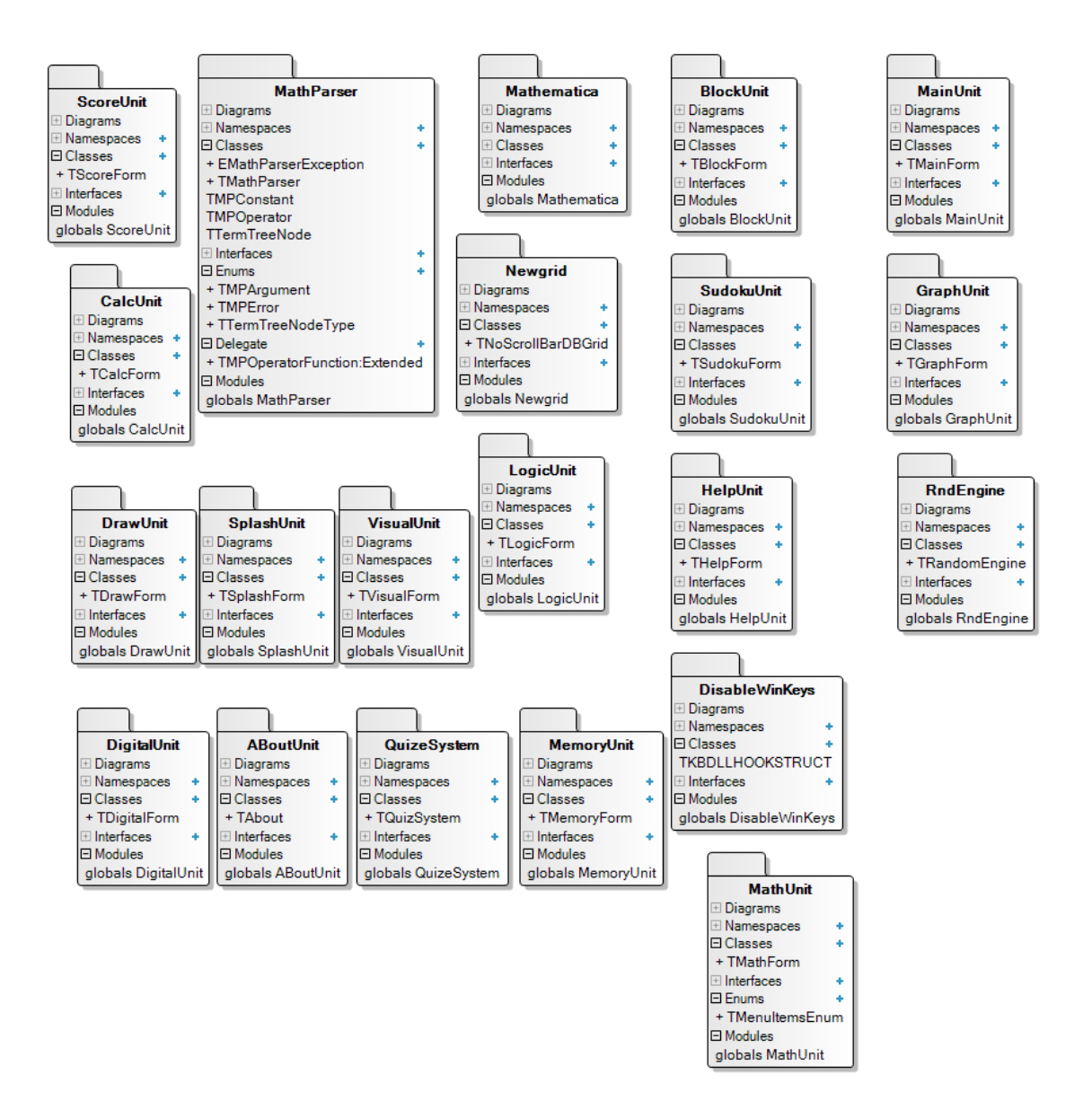